## **SMART REMINDER**

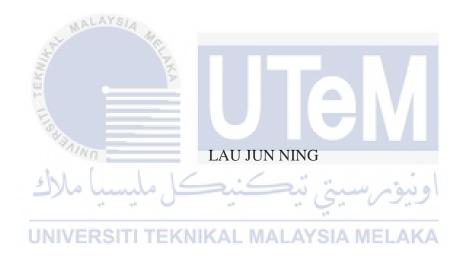

UNIVERSITI TEKNIKAL MALAYSIA MELAKA

## **BORANG PENGESAHAN STATUS TESIS\***

| JUDUL : SMART REMINDER                                                                                                    |                             |  |  |
|----------------------------------------------------------------------------------------------------|-----------------------------|--|--|
| SESI PENGAJIAN: Saya, LAU JUN NING mengaku membenarkan tesis Projek Sarjana Muda ini disimpan di Perpustakaan Fakulti Teknologi Maklumat dan Komunikasi dengan syarat-syarat kegunaan seperti berikut:  1. Tesis dan projek adalah hakmilik Universiti Teknikal Malaysia Melaka.  2. Perpustakaan Fakulti Teknologi Maklumat dan Komunikasi dibenarkan membuat salinan untuk tujuan pengajian sahaja.  3. Perpustakaan Fakulti Teknologi Maklumat dan Komunikasi dibenarkan membuat salinan tesis ini sebagai bahan pertukaran antara institusi pengajian tinggi.  4. ** Sila tandakan (/) |                             |  |  |
| SULIT  (Mengandungi maklumat yang berdarjah keselamatan atau kepentingan Malaysia seperti yang termaktub di dalam AKTA RAHSIA RASMI 1972)  (Mengandungi maklumat TERHAD yang telah ditentukan oleh organisasi/badan di mana penyelidikan dijalankan)  TIDAK TERHAD  UNIVERSITI TEKNIKAL MALAYSIA MELAKA                                                                                                    |                             |  |  |
| (TANDATANGAN PENULIS)                                                                                                    | (TANDATANGAN PENYELIA)      |  |  |
| Alamat tetap: 271, JALAN CHANGKAT                                                                                                    | PN. Rosmiza Wahida Abdullah |  |  |
| JONG, TAMAN RETHNA, 36000, Nama Penyelia                                                                                                    |                             |  |  |
| TELUK INTAN, PERAK.                                                                                                    |                             |  |  |

CATATAN: \* Tesis dimaksudkan sebagai Laporan Projek Sarjana Muda (PSM).

Tarikh:

\*\* Jika tesis ini SULIT atau atau TERHAD, sila lampirkan surat daripada pihak berkuasa.

Tarikh:

## SMART REMINDER

## LAU JUN NING

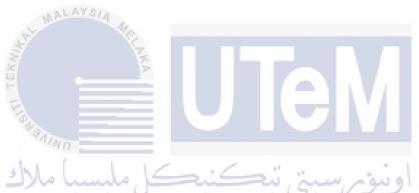

This report is submitted in partial fulfilment of the requirements for the Bachelor of Computer Science (Software Engineering)

## **DECLARATION**

## I hereby declare that this project report entitled

## **SMART REMINDER**

is written by me and is my own effort and that no part has been plagiarized

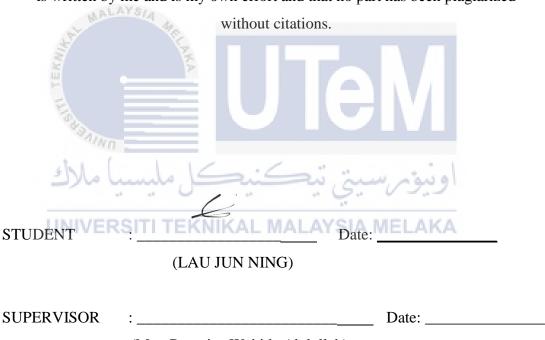

(Mrs. Rosmiza Wahida Abdullah)

## **DEDICATION**

This is dedicated to my beloved family, thank you very much for the unconditional supports with my studies. Thank you for giving me the chance to take my desired field of studies and provide me a chance to improve myself through the journey of my life.

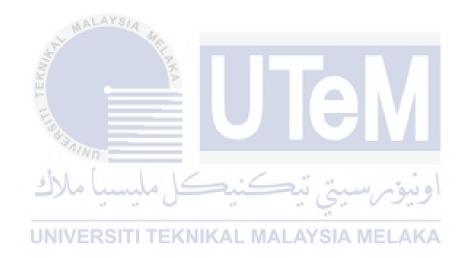

## **ACKNOWLEDGEMENT**

I would like to present my thanks and appreciation to Pn. Rosmiza Wahida Abdullah for giving assistants and advises throughout the whole semester to complete this project successfully. I have learned many things and gain a lot of knowledge under the guidance from her.

Finally, I must acknowledge as well everyone who directly or indirectly assisted, advised and supported me on doing this Final Year Project over the semester.

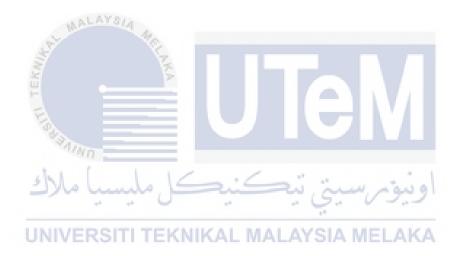

#### ABSTRACT

Smart Reminder is a native android application system that design for people who are easily forget task had to be done. It allows user being reminded on specific time which the task had to be done on time. It is some sort of life hack application which can help you to keep your promise on some task and remind you so that user will never miss another deadline. Besides, the simple and powerful user interface will let the user experience being enjoy to use this application. By simply create a reminder for each deadline and this application will do the work for you, meetings, birthdays will not be missed again, daily reminders that helps to remind user to keep notified. Smart Reminder considered smart because of it's features which is able to process the data from message notification which identify the text whether it is date or time and then suggest user to set a reminder on that particular time or date. The objective of this development is to provide a reminder to help user to get organized and keep reminded with notification and able to help user experience on an easy and procedure heavy-free application. The methodology to build on this development is waterfall model, because of its clear requirements that allow stages can be implemented stage by stage that help to schedule the whole project for Smart Reminder. Smart Reminder is a simple but useful application due to reminder natural behaviour on settling human problem which have limited memory.

#### ABSTRAK

Smart Reminder adalah sistem aplikasi android asli yang direka untuk orang yang mudah lupa tugas harus dilakukan. Ia membolehkan pengguna diingatkan pada masa tertentu yang tugasnya perlu dilakukan tepat pada masanya. Ini adalah sejenis aplikasi yang boleh membantu anda untuk memastikan janji anda dalam beberapa tugas dan mengingatkan anda supaya pengguna tidak akan terlepas tarikh akhir yang lain. Selain itu, antara muka pengguna yang mudah dan berkuasa akan membolehkan pengalaman pengguna menikmati menggunakan aplikasi ini. Dengan hanya membuat peringatan untuk setiap tarikh akhir dan permohonan ini akan melakukan kerja untuk anda, mesyuarat, hari ulang tahun tidak akan dilewatkan lagi, peringatan harian yang membantu mengingatkan pengguna supaya diberitahu. Smart Reminder dianggap pintar kerana ia ciri yang mampu memproses data dari pemberitahuan mesej yang mengenal pasti teks sama ada tarikh atau masa dan kemudian menyarankan pengguna untuk menetapkan peringatan pada masa atau tarikh tertentu itu. Objektif pembangunan ini adalah untuk memberikan peringatan untuk membantu pengguna untuk teratur dan terus diingatkan dengan pemberitahuan dan dapat membantu pengalaman pengguna mengenai aplikasi mudah berat dan prosedur bebas berat. Metodologi untuk membina pembangunan ini adalah model air terjun, kerana keperluannya yang jelas yang membolehkan peringkat dapat dilaksanakan tahap demi tahap yang membantu menjadualkan seluruh projek untuk Pengingat Pintar. Smart Reminder adalah aplikasi yang mudah tetapi berguna kerana mengingatkan tingkah laku semula jadi untuk menyelesaikan masalah manusia yang mempunyai memori yang terhad

## TABLE OF CONTENT

| СНА  | PTER SUBJECT                                | PAGE |
|------|---------------------------------------------|------|
| DEC  | LARATION                                    | I    |
| DED  | ICATION                                     | II   |
| ACK  | NOWLEDMENT                                  | III  |
| ABS  | TRACT ALAYSIA                               | IV   |
| ABS  | ΓRAK                                        | V    |
| TAB  | LE OF CONTENT                               | VI   |
| LIST | TS OF TABLE                                 | X    |
| LIST | OF FIGURE                                   | XI   |
|      | *Alnın ====                                 |      |
| CHA  | PTER I INTRODUCTION                         |      |
| 1.1  | Introduction                                | 1    |
| 1.2  | Project Introduction KNIKAL MALAYSIA MELAKA | 1    |
| 1.3  | Problem Statement                           | 2    |
| 1.4  | Objective                                   | 3    |
| 1.5  | Scope                                       | 4    |
| 1.6  | Project Significant                         | 4    |
| 1.7  | Expected Output                             | 4    |
| 1.8  | Conclusion                                  | 5    |
| СНА  | PTER II LITERATURE REVIEW                   |      |
| 2.1  | Introduction                                | 6    |
| 2.2  | Fact and Findings                           | 6    |
|      | 2.2.1 Domains                               | 6    |
|      | 2.2.1 Smart                                 | 7    |

| CHAPTER            |         | SUBJECT                                  |          |
|--------------------|---------|------------------------------------------|----------|
|                    |         | 2.2.1.2 Reminder Application             | 8        |
|                    | 2.2.2   | Existing System                          | 9        |
|                    | 2.2.3   | Technique                                | 12       |
|                    | 2.2.3.  | 1 Native Android Technique               | 13       |
|                    | 2.2.3.2 | 2 Wit. Ai Bots Engine                    | 13       |
| 2.3                | Projec  | ct methodology – Waterfall (Traditional) | 13       |
| 2.4                | Projec  | et Requirement                           | 16       |
|                    | 2.4.1   | Software Requirement                     | 16       |
|                    | 2.4.2   | Hardware Requirement                     | 16       |
| 2.5                | Projec  | et Schedule and Milestones               | 17       |
|                    | 2.5.1   | Gantt Chart                              | 18       |
| 2.6                | Concl   | usion                                    | 19       |
| <b>CHA</b> 3.1 3.2 |         | III ANALYSIS Juction em Analysis         | 20<br>20 |
| 3.3                | Requi   | rement Analysis                          | 21       |
|                    | 3.3.1   | Data Requirement                         | 21       |
|                    | 3.3.2   | Functional Requirement                   | 21       |
|                    | 3.3.3   | Non-Functional Requirement               | 23       |
| 3.4                | Concl   | usion                                    | 24       |
| СНА                | PTER I  | IV DESIGN                                |          |
| 4.1                | Introd  | luction                                  | 25       |
| 4.2                | High-   | Level Design                             | 25       |
|                    | 4.2.1   | System Architecture                      | 25       |
|                    | 4.2.2   | User Interface Design                    | 27       |
|                    | 4.2.3   | Entity Relationship Diagram (ERD)        | 32       |
| 4.3                | Detail  | ed Design                                | 32       |
|                    | 4.3.1   | Software Design                          | 33       |
|                    | 4.3.2   | Physical Database Design                 | 37       |
| 4.4                | Concl   | usion                                    | 38       |

| СНА | APTER SUBJECT                          | PAGE |
|-----|----------------------------------------|------|
| СНА | PTER V IMPLEMENTATION                  |      |
| 5.1 | Introduction                           | 39   |
| 5.2 | Software Development Environment Setup | 39   |
| 5.3 | Software Configuration Management      | 40   |
|     | 5.3.1 Configuration Environment Setup  | 40   |
|     | 5.3.2 Version Control Procedure        | 42   |
| 5.4 | Implementation Status                  | 42   |
| 5.5 | Conclusion                             | 44   |
| СНА | PTER VI TESTING                        |      |
| 6.1 | Introduction                           | 45   |
| 6.2 | Test Plan                              | 45   |
|     | 6.2.1 Test Organization                | 45   |
|     | 6.2.2 Test Environment                 | 46   |
|     | 6.2.3 Test Schedule                    | 47   |
| 6.3 | Test Strategy                          | 47   |
|     | 6.3.1 Classes of Tests                 | 47   |
| 6.4 | Test Design                            | 50   |
|     | 6.4.1 Test Description                 | 50   |
|     | 6.4.2 Test Data                        | 50   |
| 6.5 | Test Result and Analysis               | 52   |
| 6.6 | Conclusion                             | 56   |
| СНА | APTER VII CONCLUSION                   |      |
| 7.1 | Observation on Weakness and Strengths  | 57   |
| 7.2 | Propositions for Improvement           | 58   |
| 7.3 | Project Contribution                   | 58   |
| 7.4 | Conclusions                            | 59   |

| CHAPTER      | SUBJECT | PAGE |
|--------------|---------|------|
| REFERENCES   |         | 60   |
| BIBLIOGRAPHY |         | 61   |
| APPENDICES I |         | 62   |

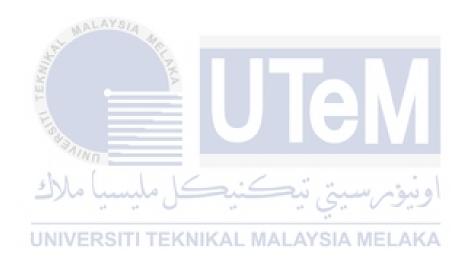

## LIST OF TABLE

| TABLE   | TITLE                                          | <b>PAGE</b> |
|---------|------------------------------------------------|-------------|
| 2.4.1   | Software Requirement                           | 13          |
| 2.4.2   | Hardware Requirement                           | 14          |
| 3.3.2.1 | Functional Requirements                        | 18          |
| 3.3.3.2 | Non-Functional Requirement                     | 19          |
| 4.3.2   | NOTIFICATION_TABLE                             | 28          |
| 5.2.1   | Software needed to installed                   |             |
| 5.4     | Implementation Status of Smart Reminder        |             |
| 6.2.1   | Test Organization of Smart Reminder Test Cases |             |
| 6.2.2   | Test Environment Tested for Smart Reminder     |             |
| 6.2.3   | Table of Testing Schedule                      |             |
| 6.4.1   | Test Description for Functional ID TC7         |             |
| 6.4.2   | Test Data for Functional ID TC7                |             |
| 6.5.1   | Test Result for TC7                            |             |
| 6.5.2   | Test Analysis Table for Smart Reminder         |             |

UNIVERSITI TEKNIKAL MALAYSIA MELAKA

## LIST OF FIGURE

| <b>FIGURE</b>           | TITLE                                            | PAGE |
|-------------------------|--------------------------------------------------|------|
| 2.2.2.1                 | Screenshot of Secure Reminder                    |      |
| 2.2.2.2                 | Screenshot of Life Reminders                     |      |
| 2.2.2.3                 | Screenshot of Reminder                           |      |
| 2.5.1                   | Milestone of Smart Reminder project              |      |
| 3.3.2                   | Use case diagram if Smart Reminder               |      |
| 4.2.1                   | System Architecture for Smart Reminder           | 20   |
| 4.2.2.1                 | Homepage View                                    | 22   |
| 4.2.2.2                 | Create Reminder Task Page                        | 23   |
| 4.2.2.3                 | Homepage after creating reminder                 | 24   |
| 4.2.2.4                 | View detail notification page                    | 24   |
| 4.2.2.5                 | View detail notification page                    | 25   |
| 4.2.2.6                 | Setting Configuration page                       | 26   |
| 4.2.2.7                 | Notification Occurs                              | 26   |
| 4.2.3                   | Entity Relationship Diagram (ERD)                | 27   |
| 4.3.1.1                 | Sequence Diagram for Functional ID TC1           |      |
| 4.3.1.2 <sub>UNIV</sub> | Sequence Diagram for Functional ID TC2           |      |
| 4.3.1.3                 | Sequence Diagram for Functional ID TC3           |      |
| 4.3.1.4                 | Sequence Diagram for Functional ID TC4           |      |
| 4.3.1.5                 | Sequence Diagram for Functional ID TC5           |      |
| 4.3.1.6                 | Sequence Diagram for Functional ID TC6           |      |
| 4.3.1.7                 | Sequence Diagram for Functional ID TC7           |      |
| 4.3.1.8                 | Sequence Diagram for Functional ID TC8           |      |
| 5.3.1.1                 | Configuring Notification Access                  |      |
| 5.3.1.2                 | Configuring Application Access                   |      |
| 5.3.2                   | Android Studio IDE extension integrated with Git |      |

#### **CHAPTER I**

#### INTRODUCTION

#### 1.1 Introduction

This chapter will discuss about the idea of Smart Reminder application. Smart Reminder is one of the most significant apps and needed by human nowadays. Massive event or activity data information which are date and venue will not be able to be memorized perfectly by human. As the number of reviews and rating on reminder apps shows how important of reminder apps are. By building a smart reminder apps that is different with classic traditional task reminder apps, it helps change the way of living and making human life easier by inserting and Intelligent searching function into this reminder apps. Manually inserting data information on the task is not needed for this application because of the intelligence of this apps.

## 1.2 Project Background

Smart Reminder is a reminder tool to allow user manage his timetable more orderly. Hence, result in more quality work and efficiency of producing best result. Human tends to forget special occasions or simply normal task that will happen in the future. This reminder apps will solve the problem of setting up reminder every time with complex procedure manually. Smartphone had been one of the most important gadget in nowadays because of communication of information and between humans, multitasking is one of the most common things happen around us. But what if we got

plenty of task had to be done all the time? That's why the idea having Smart Reminder is to solve this problem which manually setup reminder for a task is too complex and time consuming. Besides, human may make mistake by miss out the task to be setup to be reminded, this apps may intelligently asked user whether want to set a reminder for the task or occasion. It is very easy to use and helpful to minimize human effort along the time.

#### 1.3 Problem Statement

There are three problems statement had been identified which are:

1. User forgot the task should had been doing by the time at certain place.

People with hectic life will forgot if he or she come across with plenty of event or task that had to be done in certain period. Even remember the date and time where the event was, people may forget the details of the event which is a disaster for business man.

2. Complex data inserting procedures that need control by users.

Typical reminder apps require a lot of information being keyed in by users and messy UI will probably cause impatient and tired of using the apps.

3. User having problem of forgetting adding the task to the reminder list

Reminder application typically would not suggest user to set a reminder for an event or occasion. This cause less efficiency of the product that users had to remind to set reminder, which is a big problem cause reminder apps tends to solve the problem remember to do something while users forgot to set reminder will result in ineffective of the product.

### 1.4 Objective

Objective of this project to be developed are:

• To create an alternative reminder apps that let the user easily being alarmed.

People tend to be forgotten some of the task in daily life when they had hectic or busy working days. Mass information traffic on mobile communication apps were exchange while some of them were important occasions or events that must be attend on time. This application provides an alternative reminder apps besides than manually old fashion reminder apps.

 To create a reminder apps that are not complex in terms of graphics and functionality.

Classic reminder apps require heavy and complex input from user in order to set a reminder on a specific task. Simple UI and user-friendly way of input method simplify the stressful and bored procedure.

• To create a reminder apps that will automatically add task into reminder list by after processing the related data inside smart phone and decide by itself.

Even with reminder application installed in the smartphone, users may lose focus on specific chat group which maybe receive an event invitation but forgot to set a reminder for that event in the smartphone.

## 1.5 Scope

The project scopes are divided into two categories which are:

#### i. Users

The user of this system application include people who have smartphones as a medium to control and monitor daily task and usually use communication application such as WhatsApp, Facebook Messenger as communication tools to get information on events to be attend.

### ii. Functionality

There are a few functionalities in Smart Reminder Application including set remind function for the task or event. It also has task calendar which user can monitor and manage the task that had to be done to be shown in smart calendar UI. Besides, it had on functionality that can categorized this reminder application onto Intelligence. That is Smart Reminder able to process mass data from the communication application and define the date or day or time which will suggest user whether want to set reminder for that action or the date.

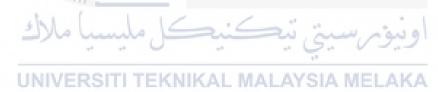

### 1.6 Project Significance

This project may look not as significant as other applications but it eventually may help increase productivity of a person because of its intelligence behavior to simplify the messy procedure on setting up a reminder and without forgetting all of the task had to be done at a specific time. This product may reduce time on doing a thing compare with service provided by other reminder applications.

### 1.7 Expected Output

This application is able to set reminder on the smart phone for specific event or task without any effort in order to result being remind on time where the event is being held. This application also able to suggest users whether to set a reminder on a date, time or day by processed the information intelligently when information system about the key word being found.

### 1.8 Conclusion

Smart Reminder application can solve the problems and achieve the objectives in providing a reminding service on specific task in order to have task being remembered by the users. Users of this application also will be suggested to set a reminder on the day and time that event to be happened intelligently by this application is a few times to be a service of the service of the s

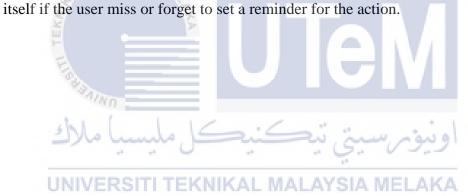

#### **CHAPTER II**

#### LITERATURE REVIEW AND PROJECT METHODOLOGY

#### 2.1 Introduction

From previous chapter, overall description of problem statements and objective of the project had been stated. The project will develop a reminder application to help user manage every important task without missing any event and get reminded on time and it must be intuitive to use and effortless while learn to use. In this chapter, literature review and methodology used to develop this project will be included. Besides, comparison with some of the reminder application occurred in the market are also in this chapter.

## UNIVERSITI TEKNIKAL MALAYSIA MELAKA

## 2.2 Facts and findings

This section is mainly focus on literature review on the technology will be used and the existing systems and the technique that has been done by pass researchers. For this project, many decisions on which technology and software were chosen based on certain research has been done.

#### **2.2.1** Domain

Domain of the project will be discussed and literature review on the technology that evolved from scratch to the technology used will be included.

Domain for this project is to develop a mobile application that can helps those who are tends to be easily forgotten daily task. Historically, people remind themselves manually which means by taking a small notebook at his sides, and write down the task that should be done in following days or weeks. It does not say's that using small notes to remind is a wrong way but thinking to be more convenient if got a kind of application that helps do the reminding works without carrying pen or books were there to save human a lot of mess. As communication theory and technology been growing, innovation and invention of mobile phones change from basic mobile phones to smart phones. People define smart phones as a kind of smart devices that serve plenty of capabilities to meet huge needs and able to customized or specialized application to fulfil a user's computing and connectivity needs. Smart phones are all about connectivity, it does not set boundary on connecting one with another, it also connects user and the mobile phone together by having application or function that able to solve daily needs which eventually will connect surroundings to you just like a real assistant.

# 2.2.1.1 Smart

In this subsection, some findings about 'smart' with regard to Natural Language Processing were written. According to Oxford Dictionary (smart): Smart - (of a device) programmed so as to be capable of some independent action. Based on the definition stated, smart device is able to do some independent action or job in order to help human towards a better life. The device can be considered as intelligent agent where it takes action and mimics human action in problem solving. By only creating a notification by itself automatically sounds not as smart as it works, but with Natural Language Processing technology and algorithm, the device will work well as an intelligent agent. Chowdhury (2003), says that Natural Language Processing (NLP) is an area of research that explores how computers can be used to understand and manipulate natural language text to do useful things. NLP aim to gather knowledge on how human understand and use language so that appropriate tools and techniques can be developed to help computer understand what human natural language to perform desired tasks.

EKNIKAL MALAYSIA MELAKA

In 2001, Liddy stated that Natural Language Processing is a theoretically motivated range of

computational techniques for analysing and representing naturally occurring texts at one or more levels of linguistic analysis for the purpose of achieving human-like language processing for a range of tasks or applications. Which means NLP technology able to understand what human language are by giving enough human natural language sample by learning the pattern and structure of the sentences, it can exploit the intention and entities of the sentences just like we human does. With that information and intelligent which machine learnt, developers can make use of those information and perform more detail task and help in developing many useful systems.

### 2.2.1.2 Reminder application

Reminder application is suitable for busy people or someone who tends to forget work had to be finished. Writing them down on a piece of paper is troublesome and bad idea because of keeping track on that piece of paper is hard. Reminder application supposed to let user set and forgot the work and then get remind by this application when times is up. The importance of this application is that attributes needed to remind such as birthdays, anniversary, business meetings as well as simple gathering were able to registered into reminder application where attending those events on time will reflect the personalities and attitude of that user which are important from time to time. There are wide range of field which reminder application can be working on, but usually reminder application developed in mobile platform because reminder should be personal, close to user anytime and event could be registered immediately. Android is open source platform that provides service with information without collecting license fees this make mobile application growth to become more user friendly and effective variety of application. This aspect changes old fashion type of reminder application on android. Although reminder application is just a simple application which function as reminding people on the task and user after creating reminder for the daily task and forget about them. Due to mass amount of reminder application available in apps store or internet nowadays, details on the features of the reminder application become very important. Social networking sites such as Facebook have reminder algorithm and function but people still not satisfied with what social network can do that is why reminder application on smart phones which able to ease out our memories are needed.

When software become more high level of complexity on its functionality, details will decide which are the winner is. Listing all upcoming events like Birthday, showing the list that user had registered, contact reminder system which function in user could directly select contact person from Contact List to set on that user has to send the reminder to. Of all the features that had been stated above, it only focused on one goal, which aim for easy to use, user friendly, accurate as well as precise and most importantly is automatic. Automatic features that mention here is like the attribute Contact reminder system. User do not have to manually type in the contact person detail and phone number of the person user want to send the reminder to, with Contact Reminder System, user can just tap on the contact person on the contact list showed up and the contact person will be registered into the list that user want to send the reminder to when times come.

## 2.2.2 Existing System

Before continue on the next section, research on this domain has reveal three existing systems has been studied. These three reminder applications are Secure Reminder, Life Reminder and Reminder. Three of them are reminder application that occur in the market. So, comparison between will be made among of them.

UNIVERSITI TEKNIKAL MALAYSIA MELAKA

Secure Reminder 9.3 Screenshot Download Update version Overview **Download** Rated By License: Shareware ()) Feb 01, 2012 - 11:47:43 Al 🔒 🗶 Size: 5.83 MB TEST NOTE Updated: 09 Feb 2012 G+ Downloads: 2287 i Like 0 Platform: Windows All Publisher: Secure Reminder(more) Website: securereminder.com FindMySoft Editor's Review Secure Reminder - desktop reminder software Review by Jerome Johnston on 09 Feb, 2012 If you are a business man or a simple person who has to do a lot of tasks, then you are Figure 2.2.2.1: Screenshot of Secure Reminder

Home » Windows » Business & Finance » Personal Into Managers » Secure Reminder

## 1) Secure Reminder

Secure Reminder is a desktop software and scheduler program for Windows. It is an advanced Reminder application that helps someone organize their life into order. Secure reminder remind user on daily task until special dates or events such as birthday or anniversary before they occur. Secure reminder provide service as task and event scheduler, personal information organizer and password generator. Main features of this application software are that this reminder store and manage information quickly in a safe and secure environment and it's search features also one of the highlight.

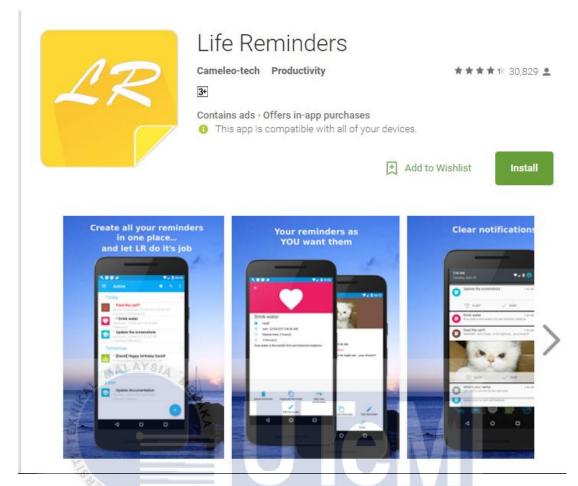

Figure 2.2.2.2: Screenshot of Life Reminders

#### 2) Life Reminders

Life Reminders basically is a classic mobile reminder application that reminds something on specific given time. User can create and forget the task or events but when time comes, it confirmed that user will be reminded by it. The advantage of this application over other application is that the tiny little features service provided by this application makes it so fun and hook on to use it. There are 7 languages available for this application and the features such as theme skin was available for user in order to provide more satisfy user interface and may choose by customer. Besides, sending SMS and Email of that particular event when time comes were only basic functionality of this great application and furthermore is that it able to customize this reminder application based on user needs that make this application software great.

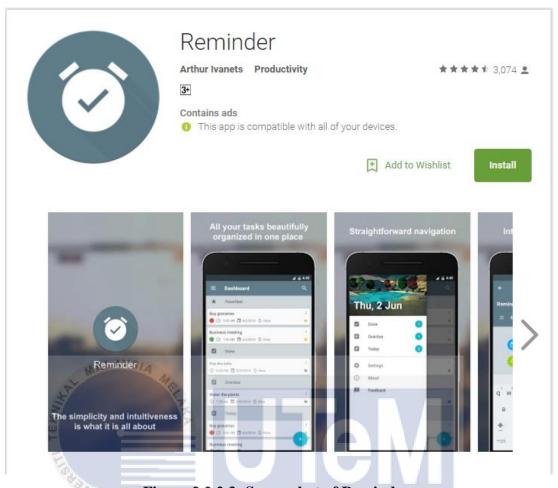

## Figure 2.2.2.3: Screenshot of Reminder

#### 3) Reminder

Reminder is an android application which extends reminder application back to simple and intuitive application. Production team focus on simplicity which some of the user love it, because of all the task customer registered was beautifully placed and organized in a proper manner at a place. Besides, simple but important functionality with straight forward navigation in this application with gorgeous theme helps user to stay organized with getting your things done in time. Deadlines, meetings, birthday, Bill paying, Medication reminding was part of the event could be scheduled in this application.

### 2.2.3 Technique

There are two techniques being used in developing the project.

#### 2.2.3.1 Native Android Technique

Android application development techniques are mobile application are coded in a IDE which is java language based. There are some studies stated that Android mobile programming techniques that need to implemented some features which are social medias update and accessing API's. Besides, no boundaries and open source also one of the benefit using this technique to develop an application since this platform were accepted. By defining the features to develop a mobile android application, the features must be utilized since android programming were easy to adopt which help with rich set of libraries and API. Everyone can build android application with the knowledge of Java and it is easy to integrate with its behavior which is easy for customization. It can be customized based on the business need or personal needs and most importantly it is open sourced and free.

## 2.2.3.2 Wit.Ai Bot Engine

There are several bot engines available in the internet such as api.ai. Wit.Ai is chosen because of several factors. First, Wit.ai contain powerful machine learning algorithm it has huge communities that able to share the data sampling for the machine to learn. Although it may be time consuming training the machine with plenty of examples but in the end, this bot able to works well and define the intent of the conversation.

Wit.ai relies on machine learning and rules-based system, and one of the rules-based system is call Ducklings. It is an open sourced probabilistic parser to detect entities such as dates and times. This technology can help the machine understand what natural human language is meant. Next, by having the intent and entities provided by Wit.ai, many helpful function or development process could be carry out.

#### 2.3 Project Methodology

This project uses Waterfall Methodology as research method, this model software development lifecycle has fixed phases and specific deliverables. With this model, phases and stages had to be done one at a time only in order to carry on to another phase. After each phase, review is conducted to determine project develop in the right or wrong path. The reason choosing Waterfall Model is that it is easy to use, understand and simple.

The sequential phases in Waterfall model are:

- Requirement Gathering and analysis: All possible requirements of Smart Reminder application to be developed are define in this stage and documented in a requirement specification document. This stage collects all the information and the requirements in developing this project and analysis the flow of project and what the project can do. The requirements for this project includes creating reminder on a specific task, scanning on specific words to work and interpret on, notify user or remind user when the time comes.
- System Design: The requirement specifications from first phase are studied in this phase and system design is prepared for next phase. System Design helps in specifying hardware requirements such as which API of android should be used to develop this application and also lock on the system architecture in overall picture. The graphical user interface design is prepared and for the system requirements are using Android Studio as IDE. Accessibility and security of the system also will be addressed in this stage.
- Implementation: With information gathered from system design, the system is first developed in small programs stated in the design specification which are many parts of functionalities of Smart Reminder such as creating a reminder, register the event as a task, auto check on the potential event happening and etc. All of the product design specification is integrated in the next phase. Each unit is developed and tested for its functionality which is referred to as Unit Testing. Coding started in this phase. With all the

information gathered, using Java programming language, starting to develop the project.

- Integration and Testing: All the units developed in the implementation phase are combine together into a system after testing of each unit. By testing each unit of component before integrated is named as Unit Testing which this testing is to ensure that they are error free and fully meet the requirement of the Smart Reminder requirement outlined. After each component or functionalities are tested without defects or reach the satisfy level of the requirement stated earlier, all the components will integrate together and system testing will take place. Most important thing in this system testing is to ensure each unit can function well after integrated together. After the project is done by part to part, functional and non-functional testing will be carry out in this phase and solve any errors if found. If any defects are found, review on the current system and logged and feedback will be constructed and enable correction on what's wrong on the reminder application.
- Deployment of system: Once the system product has been tested and verified as good for use, the project product will step into the market. Project is ready to deploy in consumer mobile phone and product of the project is ready to use.
- Maintenance: After deploying to the market after installation on customer devices, this stage take place and involves making modifications to the system to improve the current system. There will have some issues come up in the client environment and to fix those issues, modifications occur by delivering those changes in the customer environment. Defects will be uncovered during live use of the system by customer, so every change made to the product will recorded, new versions are released after changes are made and exhibiting as an updated version of product to enable customer gain benefit for the update version in the future.

## 2.4 Project Requirements

In this section will discuss about the software and hardware requirement needed in developing the system.

## 2.4.1 Software Requirements

Software requirement are crucial for a mobile application. In this project, software that are needed are Windows OS, Android Studio 2.2, SQLite Database, Android Emulator and server.

| Name               | Description                                                    |  |
|--------------------|----------------------------------------------------------------|--|
| Windows OS         | Operating system                                               |  |
| Android Studio 2.2 | Development tool                                               |  |
| WampServer         | Windows web development environment to connect on web service. |  |
| SQLite database    | Used to store application data.                                |  |
| Android Emulator   | Tool to open and test on the application.                      |  |

**Table 2.4.1: Software Requirement** 

# UNIVERSITI TEKNIKAL MALAYSIA MELAKA

## 2.4.2 Hardware Requirement

Table 3 introduces the requirement of hardware for this project.

| Hardware            | Minimum requirement           |  |
|---------------------|-------------------------------|--|
| Computer/Laptop     | 1.60 GHz or faster processor. |  |
|                     | 8GB RAM                       |  |
|                     | 8GB Installation Size         |  |
| Android Smartphones | Android 5.0 or above          |  |

**Table 2.4.2: Hardware Requirement** 

## 2.5 Project Schedule and Milestones

Project schedule and milestone is used for show the task allocated in different time frame during development stage and used to measure project progress. Gantt Chart is used to as a tool to represent project schedule.

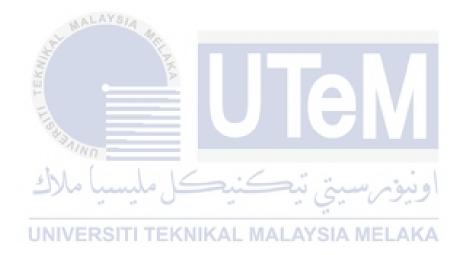

#### 2.5.1 Gantt Chart

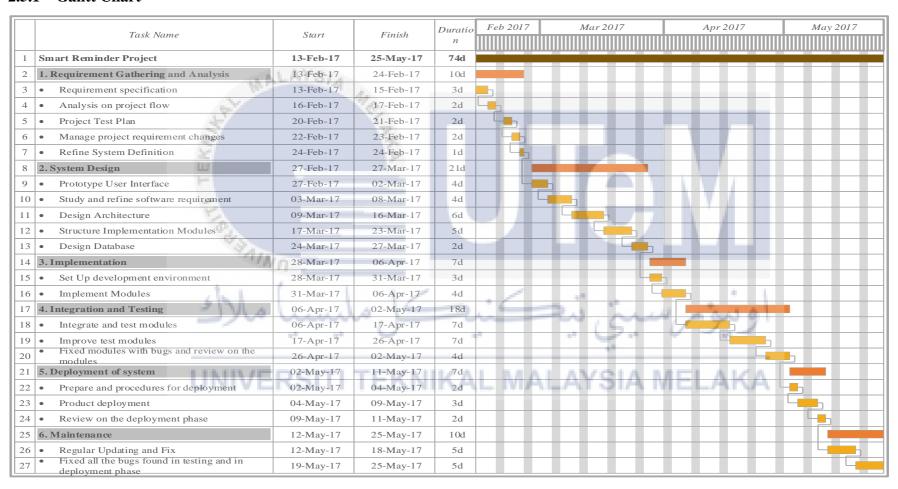

Figure 2.5.1: Milestone of Smart Reminder project

## 2.6 Conclusion

In conclusion, this chapter focus on literature review, methodology, existing system and techniques used in this project. Waterfall methodology has been used in building this project. By study research of previous studies within existing research report, it helps to prevent effort duplication and making same mistakes as them. All of the elements inside this chapter are crucial in developing a successful project.

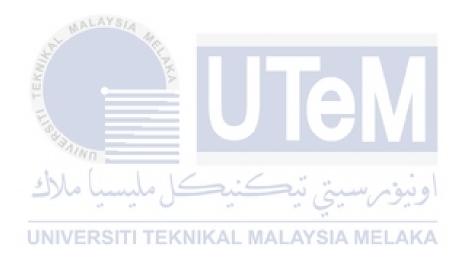

#### **CHAPTER III**

#### **ANALYSIS**

#### 3.1 Introduction

This section will discuss about analysis of this project and how it will be developed. Analysis on the problem facing by existing reminder system and find the correct path to the requirement development when anything goes wrong can be define by undergo analysis on the project or the system. It will focus on the requirement derived from the analysis of the problem in contain in detail.

اونيونرسيتي تيكنيكل مليسيا ملاك UNIVERSITI TEKNIKAL MALAYSIA MELAKA

#### 3.2 Problem Analysis

In order to give user a better user experience on using reminder application, problem analysis should be carry out and find out the problems happen behind. First, rough flow of application used to gather user input was a mess that will cause user difficult to understand what to type in for the application in order to create a reminder on a particular task. This will lead to user having bad experience and eventually stop using the application. Next, a reminder usually created by gathering user input such as the date and time and the content of the task to be reminded. Lack of automated action that gather the information of the particular task that should be remind on the user and create the reminder itself. Lacking of this features means require a lot of user effort to key in data in order to set one particular reminder. User may lose his sight on the particular task that had to be reminded if there are plenty of data should be key in.

## 3.3 Requirement Analysis

In the previous chapter, some problem statement had been listed out. This section will introduce the requirement analysis of the project, includes data requirement, functional requirement and non-functional requirements. With Smart Reminder system, user only need to start the application and from the messaging content, system will read and analyze itself whether it is useful and decide to create a reminder action for the particular event.

#### 3.3.1 Data Requirement

In this project, the system developed with only one database and one table to store all the information of the reminder task created. Which means when user key in the information to create the reminder, the data will be stored into the database table. When the reminder task had been removed or deleted by the user, the data or information of the particular reminder task will be deleted from the database as well. The table include all the information such as content, title, color, icon and etc.

## 3.3.2 Functional Requirement

This section describes all the functional requirements of the system. The functional requirements are defined and classified in below table. A use case diagram is provided as well.

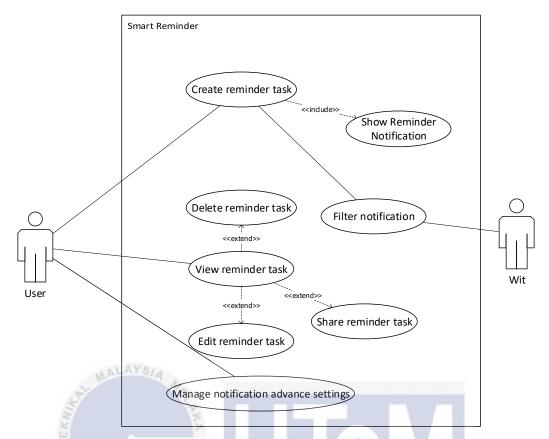

Figure 3.3.2: Use case diagram if Smart Reminder

| Functional | Functional Requirement  | Description                                            |
|------------|-------------------------|--------------------------------------------------------|
| ID         | min                     |                                                        |
| TC1        | Create reminder task    | System may fill in reminder information through typing |
| UNIN       | ERSITI TEKNIKAL MALAYSI | or key in by user.                                     |
| TC2        | Delete reminder task    | System should able to let                              |
|            |                         | user delete the reminder and                           |
|            |                         | reminder data in the SQLite                            |
|            |                         | database and ask for                                   |
|            |                         | confirmation before                                    |
|            |                         | deletion.                                              |
| TC3        | Edit reminder task      | User should be able to                                 |
|            |                         | update reminder task in the                            |
|            |                         | SQLite database and allow                              |
|            |                         | modification on the                                    |
|            |                         | reminder task information.                             |

| TC4  | Show Reminder Notification                                                                                                    | Notification should be able   |
|------|----------------------------------------------------------------------------------------------------|-------------------------------|
|      |                                                                                                    | to push to the user device at |
|      |                                                                                                    | the requested time and can    |
|      |                                                                                                    | be shown without              |
|      |                                                                                                    | information error.            |
| TC5  | Share Reminder Task                                                                                                    | System able to share the      |
|      |                                                                                                    | reminder task through         |
|      |                                                                                                    | Facebook or messaging in      |
|      |                                                                                                    | order to keep the event       |
|      |                                                                                                    | contact with the related      |
|      |                                                                                                    | person.                       |
| TC6  | Manage notification advance settings                                                                                                    | User should be able to pick   |
|      | ALAYS,                                                                                                    | and save the choices of the   |
| 4    | A CONTRACTOR OF THE PARTY OF THE PARTY OF TH | preferences that the push     |
|      |                                                                                                    | notification user had chosen  |
| H    |                                                                                                    | to be reminded of.            |
| TC7  | Filter Notification                                                                                                    | System should create and      |
| *3   | IVNO                                                                                                    | store the information of the  |
| 5 M  |                                                                                                    | reminder event into           |
|      |                                                                                                    | database after filtering the  |
| UNIN | ERSITI TEKNIKAL MALAYSI.                                                                                                    | message content from the      |
|      |                                                                                                    | push notification user        |
|      |                                                                                                    | received.                     |
| TC8  | View Reminder Task                                                                                                    | System shall show all the     |
|      |                                                                                                    | reminder task in order        |
|      |                                                                                                    | following date and the        |
|      |                                                                                                    | interface should arrange in   |
|      |                                                                                                    | their position align to each  |
|      |                                                                                                    | other.                        |
|      |                                                                                                    |                               |

**Table 3.3.2.1: Functional Requirement** 

## **3.3.3** Non-Functional Requirements

This section describes all the non-requirements of Smart Reminder. The table below shows the list of non-functional requirements and the descriptions of it.

| Non-Functional Requirement            | Description                                 |
|---------------------------------------|---------------------------------------------|
| Good performance and fast response    | After user done on the edit preferences     |
| time                                  | of the notification or edit the information |
|                                       | of the reminder task, it must be updated    |
|                                       | in small amount of time to provide fluent   |
|                                       | flow of the application.                    |
| Good usability and easy to understand | The system should be well designed to       |
|                                       | let user be able to learn and understand    |
|                                       | how it works and perform in no time         |
| ALAYS!                                | even the system used only once by user.     |
| User friendly                         | The system shall complete executing         |
| TEKEN TEKEN                           | without error.                              |

**Table 3.3.3.2: Non-Functional Requirement** 

# 3.4 Conclusion ITI TEKNIKAL MALAYSIA MELAKA

This chapter concludes with the analysis of the problem stated in previous chapter and produce some requirements to develop on this system which covers mainly on functional and non-functional requirements. In analysis stage, developers gather all the important project requirements and decides what and how should be the system developed in upcoming stage and all the requirements mentioned above determine the completability of the system in the future in terms of its usability and satisfaction of user experience.

#### **CHAPTER IV**

#### **DESIGN**

#### 4.1 Introduction

In this section, it will focus on discussing the overall system architecture for the project and the graphical user interface for the whole system. The chapter begins with introduction of high level design and system architecture. User interface and the detail design of it also included in this chapter.

# 4.2 High-Level Design UNIVERSITI TEKNIKAL MALAYSIA MELAKA

Since there are only one table in this project, this section will only include System Architecture, user interface design and entity relationship diagram.

## 4.2.1 System Architecture

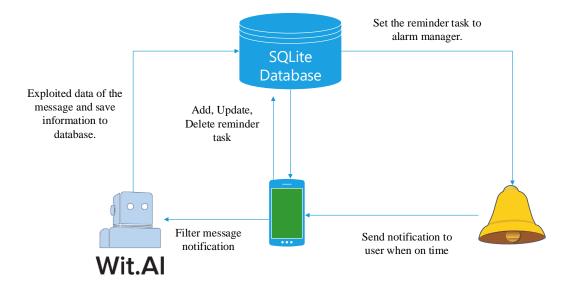

Figure 4.2.1: System Architecture for Smart Reminder

Smart Reminder is a system all about improving user experience on creating a reminder task in order to notify user when times come and increase the effectiveness of the system as well. This system was developed with Android Studio and the functionality of this system will focus on helping user to create or set a reminder on a specific task as easy as possible.

The system contains several functions, which are add, update and delete on the reminder that had been created. Add reminder function will act as creating reminders on specific events with users key in the detail information about the event and able to choose color or icon of the particular notification of the reminder, where update option will allow user modify the information of the existing reminder task and able to save it inside the database that changes was made while for delete function system allow user delete the reminder and the detail information of the reminder is removed from database and cannot be restored.

Besides, user can choose preferences on how notification pattern and alarm manager works when the reminder task being reminded on the user. There are some choices such as vibration or flick with light when notification occur on the specific reminder or adding some side action which mark as done from the notification bar straight forward or set some time interval for snoozing action for the particular notification. Once the user clicked on the notification inside the notification bar, user

will be lead to the detail page of the notification reminder which shows the information of the reminder that just reminded user. From that page, user may choose to delete the reminder task or edit it as a new reminder was also a choice for the user to pick on.

Lastly, there are another functionality in this system which is automated adding reminder task after filtering the message content received by user. The system having a AI engine which will filter the intent of the message decide whether the content inside the message is worth or important for the user and check for the date or time for the particular message and if the exploitation of the action and intent of the message is successful, then the system will automatically create a reminder on that event.

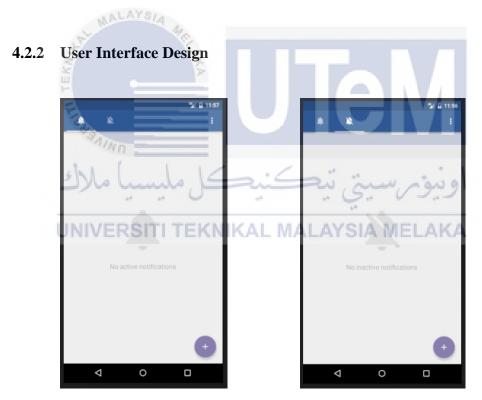

Figure 4.2.2.1: Homepage view

This two interface was the user interface of the home page of the system. Figure of the left side was showing the active notification of this system where figure on the right side was the page that view the list of the inactive notification. When user firstly run the application, system will show the active notification view at first with a scrollbar

which user able to scroll to left side with navigation to reach to the inactive notification view.

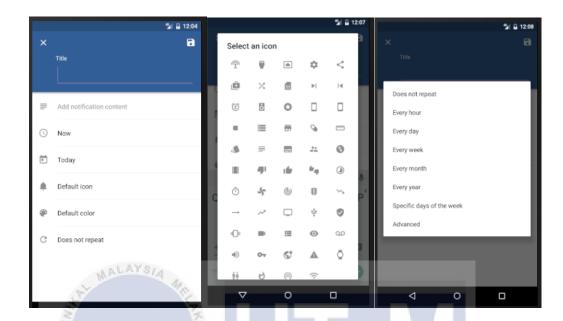

Figure 4.2.2.2: Create reminder task page

Figure 4.2.2.2 shows when in homepage, user click on the floating action button which had a symbol "plus" on it, it will triggered create reminder action and lead user to create reminder page. Figure at the left side shows the default create reminder page view, where there are simple and ordered form to let user key in the detail of the event to be reminded. Data and time picker was integrated inside the button Now and Today while color picker also used to enhance the user experience of this system. Figure on the middle shows what it looks like when users tap on the icon row while figure on the right show the option can be choose for advanced option on the behavior of the notification.

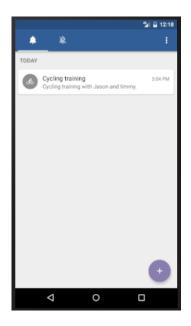

Figure 4.2.2.3: Homepage after creating reminder

After click on the icon on the top right side in the view, information of the reminder will be save into database and show the active notification on the homepage active notification list.

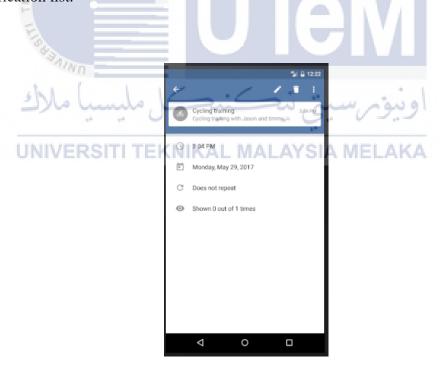

Figure 4.2.2.4: View detail notification page

When user click on the notification reminder task in the homepage, system shows the view of the detail information of that particular reminder. User can choose to edit, delete and more settings which include "Share" and "Mark as Done" option.

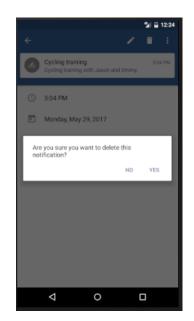

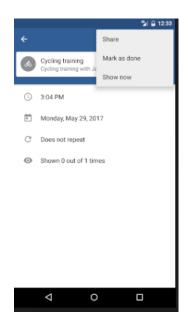

Figure 4.2.2.5: View detail notification page

From Figure 4.2.2.4, if user click on rubbish bin icon which indicates delete action, system will show confirmation message that ask user sure about the remove action on that notification. If user click on more icon, system will show the list of more option which Share button can function to share this notification reminder to any person user would like to share with through Facebook or other messaging platform and even SMS while Mark as Done button function like what had been stated there that this active notification will move to inactive notification and will not be remind user since it categorized in inactive notification.

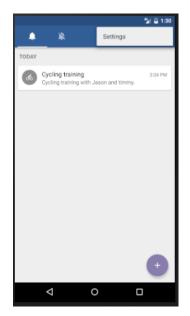

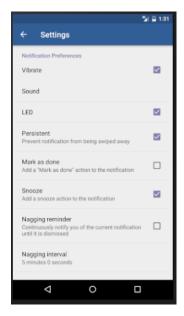

Figure 4.2.2.6: Setting configuration page

From figure 4.2.2.1, if user click on the three dots icon, system will show settings option and user may choose the preferences that user was more favor with. Checkbox interface was used for each option due to system only need yes or no for the features of the notification that will remind user.

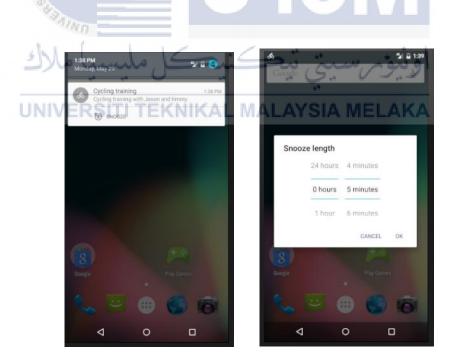

Figure 4.2.2.7: Notification occurs

In figure 4.2.2.7 shows that when notification occur when the time that set by user were reach. If user click on snooze button show in the notification, a dialog will jump out and ask for snooze length to take action.

#### 4.2.3 Entity Relationship Diagram (ERD)

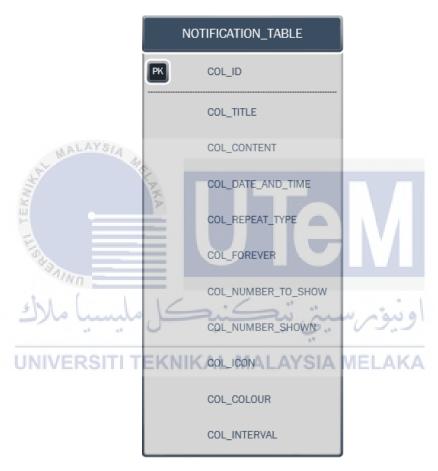

Figure 4.2.3: Entity Relationship Diagram for Smart Reminder

## 4.3 Detailed Design

This section describes all the table and its design structure for Smart Reminder.

## 4.3.1 Software Design

In this part, Sequence Diagram will be prepared to show the detail of every function and it sequence when running.

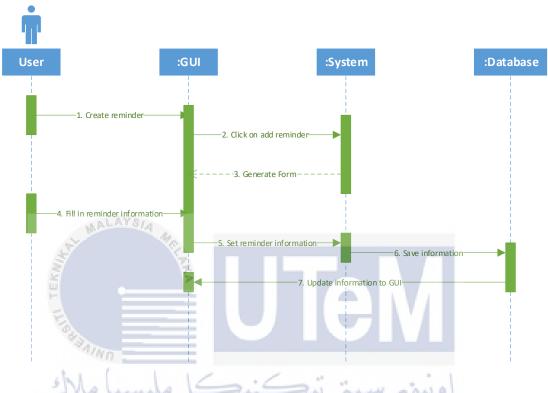

Figure 4.3.1.1: Sequence Diagram for Functional ID TC1

UNIVERSITI TEKNIKAL MALAYSIA MELAKA

Above figure shows the flow of the process when functional require

Above figure shows the flow of the process when functional requirement Create Reminder is running.

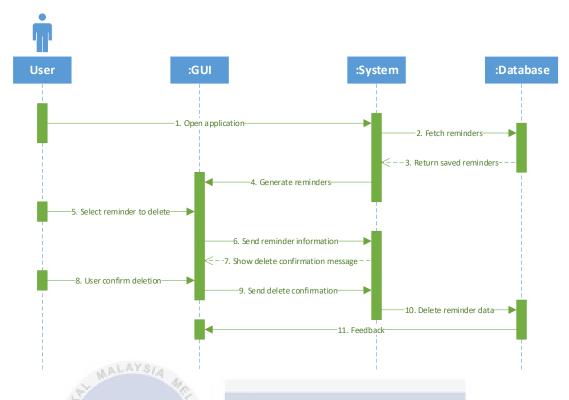

Figure 4.3.1.2: Sequence Diagram for Functional ID TC2

Above figure shows the flow of the process when functional requirement

Delete Reminder is running.

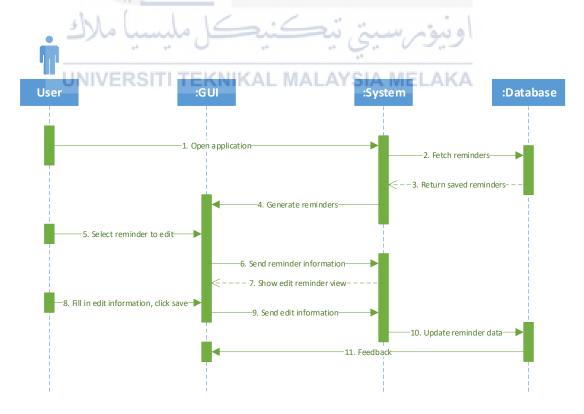

Figure 4.3.1.3: Sequence Diagram for Functional ID TC3

Above figure shows the flow of the process when functional requirement Edit Reminder is running.

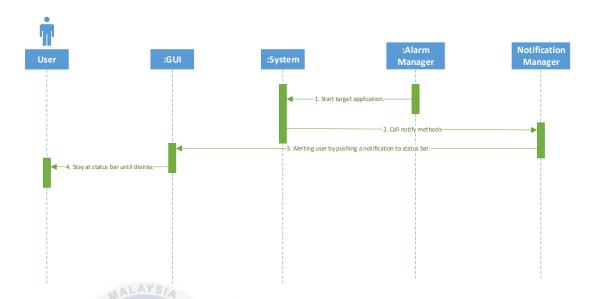

Figure 4.3.1.4: Sequence Diagram for Functional ID TC4

Above figure shows the flow of the process when functional requirement Show Reminder Notification is running.

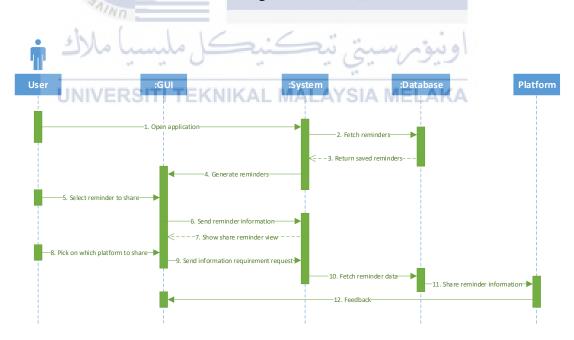

Figure 4.3.1.5: Sequence Diagram for Functional ID TC5

Above figure shows the flow of the process when functional requirement Share Reminder Task is running.

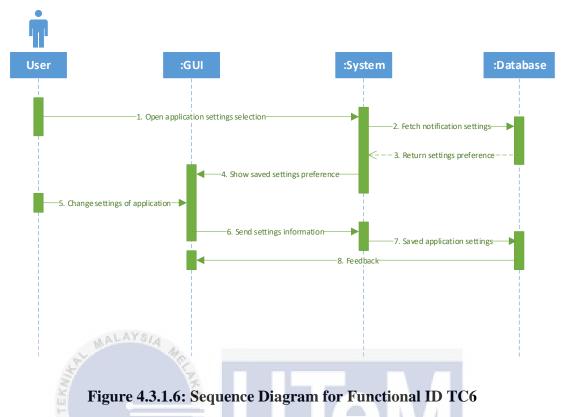

Above figure shows the flow of the process when functional requirement Manage Notification Advance Settings is running.

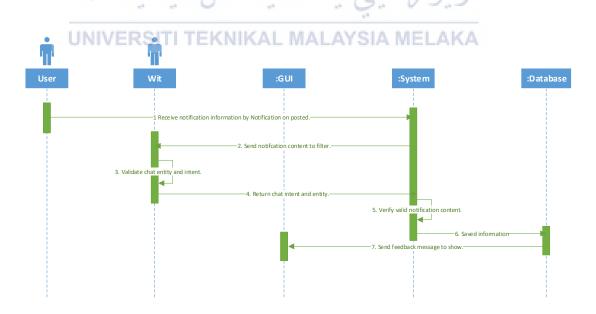

Figure 4.3.1.7: Sequence Diagram for Functional ID TC7

Above figure shows the flow of the process when functional requirement Filter Notification is running.

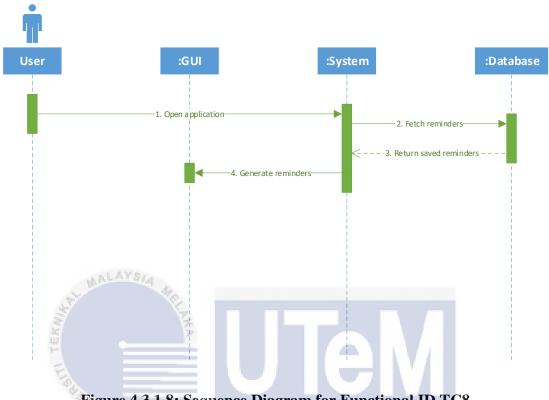

Figure 4.3.1.8: Sequence Diagram for Functional ID TC8

Above figure shows the flow of the process when functional requirement

View Reminder Task is running. KAL MALAYSIA MELAKA

## 4.3.2 Physical Database Design

Name : NOTIFICATION\_TABLE

Description : Table 1 stores the details of the notification.

Attributes/Fields :

| Field Name | Description             | Type    | Required | PK |
|------------|-------------------------|---------|----------|----|
|            |                         |         |          | @  |
|            |                         |         |          | FK |
| COL_ID     | Id for the notification | INTEGER | Y        | PK |

| COL_TITLE          | Notification title                                                                                              | TEXT    | Y | - |
|--------------------|----------------------------------------------------------------------------------------------------|---------|---|---|
| COL_CONTENT        | Notification content                                                                                            | TEXT    | N | - |
| COL_DATE_AND_TIME  | Date and time for<br>the notification to<br>occur                                                               | INTEGER | Y |   |
| COL_REPEAT_TYPE    | Notification repeat type                                                                                        | INTEGER | Y |   |
| COL_FOREVER        | Notification<br>advanced settings<br>which allow user to<br>choose whether to<br>set notification as<br>forever | TEXT    | Y |   |
| COL_NUMBER_TO_SHOW | Number of the notification to be show                                                                           | INTEGER | Y |   |
| COL_NUMBER_SHOWN   | Number of the notification shown                                                                                | INTEGER | Y |   |
| COL_ICON           | Code of the icon for the notification                                                                           | TEXT    | Y |   |
| COL_COLOUR         | Code of the colour for the notification                                                                         | TEXT    | Y |   |
| COL_INTERVAL       | Time interval for every notification                                                                            | INTEGER | Y |   |

UNIVERS Table 4.3.2: NOTIFICATION\_TABLE AKA

#### 4.4 Conclusion

This design chapter explain about design activities such as physical database design, system architecture and user interface design. Screen shots if all interfaces show the function of each interfaces and how they connect together to form a full function system. One table are design and stored inside SQLite database and these design activities help to eliminate the redundant error or problems during implementation phase. Brief explain on how this system works also helped in completing requirements design for set up in previous chapter.

## **CHAPTER V**

#### **IMPLEMENTATION**

#### 5.1 Introduction

In this part, software implementation will be discussed as well as which database and IDE that had been used in order to runs the project, where configuration on the devices and settings which need to be allow the access on and finally version control of the project will be mention in this chapter as well.

## 5.2 Software Development Environment Setup

To develop this software application there are several software tools had to be preinstalled in order to enhance development experience which include Android Studio, Android Emulator, SQLite Database, Software Development Kit(SDK) and Java Development Kit(JDK).

| Software     | Purpose       | Requirement   | Suggestion                  |
|--------------|---------------|---------------|-----------------------------|
| Android      | Code editing, | • Window 7 or | Download the latest version |
| Studio 2.3.1 | debugging and | above         | from https://developer.and- |
|              | performance   | • 3 GB RAM    | roid.com/studio/index.html  |
|              | tooling for   | minimum, 8 GB |                             |
|              | android       | RAM           |                             |

|             | mobile         | recommended;   |                               |  |
|-------------|----------------|----------------|-------------------------------|--|
|             | coding, java   | plus 1 GB for  |                               |  |
|             | based.         | the Android    |                               |  |
|             |                | Emulator       |                               |  |
|             |                | • Java version |                               |  |
|             |                | with JDK 8     |                               |  |
| Android     | Run android    | -              | It could be download          |  |
| Emulator    | or debug       |                | together from android studio. |  |
|             | software       |                |                               |  |
|             | mobile project |                |                               |  |
|             | on the laptop. |                |                               |  |
| Software    | Set of         | -              | It could be download from     |  |
| Development | software       |                | https://github.com/wit-       |  |
| Kit for Wit | development    |                | ai/wit-android-sdk            |  |
|             | tools helps in |                |                               |  |
| iii ii      | creation of    |                |                               |  |
| E           | application.   |                | 51VI                          |  |
| Java        | Collection of  | -              | Download JDK from Oracle      |  |
| Development | libraries used | : .            | Website:                      |  |
| Kit 8       | in developing  | ي تي سي        | http://www.oracle.co-         |  |
| UNIVE       | software       | IKAL MALAYS    | m/technetwork/java/java-      |  |
|             | applications.  |                | se/downloads/index.html.      |  |

Table 5.2.1: Software needed to installed

## **5.3** Software Configuration Management

## **5.3.1** Configuration Environment Setup

In order to let users, have full access to all functionality of this application, user need to setup the configuration on their own hardware device.

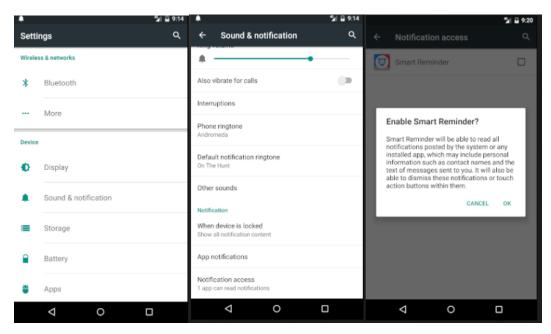

Figure 5.3.1.1: Configuring Notification Access

Firstly, after downloading this application, software user need to go to phone settings and tap on the sounds and notification and manage the notification accessibility to enabling Smart Reminder to read the notification that push to the device.

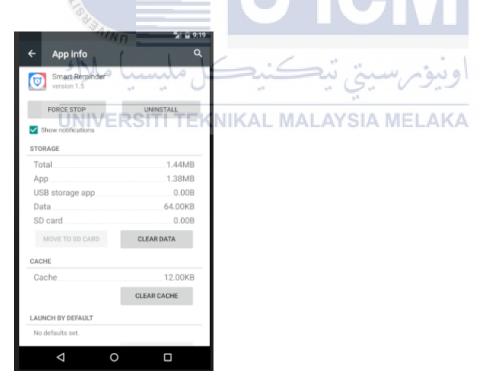

Figure 5.3.1.2: Configuring Application Access

Next, go to application manager and allow notification to be displayed on the notification bar in this device. Last is that the device must have internet service to have

the full functionality of this application. After that, there are notification preferences can be chosen by user according to different lifestyle.

#### **5.3.2** Version Control Procedure

Version control is the process where a system record changes in the project for a specific time so developer able to recall the version later. GitHub is a platform where enable user to share their project code and act as a version control tool. Git could create a directory that record any changes in the folder that save the project from time to time. Plus, Android Studio have IDE extension that integrated with Git that able user to share project to GitHub easily.

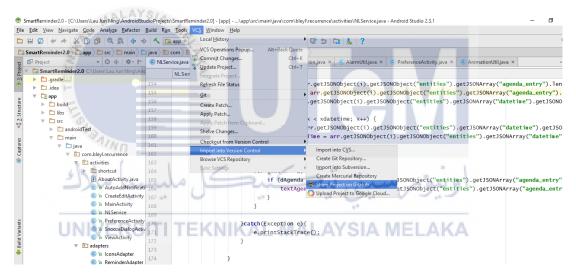

Figure 5.3.2: Android Studio IDE extension integrated with Git

#### 5.4 Implementation Status

Below table shows the implementation status of the progress on developing the project.

| Software Module | Description | Duration to complete |
|-----------------|-------------|----------------------|
|-----------------|-------------|----------------------|

| Manage Notification                   | This module mainly         | 3 Weeks |
|---------------------------------------|----------------------------|---------|
|                                       | focused on Create, Edit,   |         |
|                                       | View and Delete reminder   |         |
|                                       | notification task.         |         |
| Manage Notification                   | This module is to provide  | 3 Weeks |
| Advance Settings                      | several preferences on     |         |
|                                       | notification to suit       |         |
|                                       | behaviour of user such as  |         |
|                                       | snooze option and other    |         |
|                                       | more.                      |         |
| Filter Intent                         | This module mainly on      | 4 Weeks |
|                                       | configuration an AI bot    |         |
|                                       | that able to analysis the  |         |
| A MALATSIA                            | chat and grasp the intent  |         |
| · · · · · · · · · · · · · · · · · · · | and entity that require by |         |
|                                       | the apps and find a way to | I V     |
| E =                                   | link the service to the    | 1 \     |
| SAINU                                 | application.               |         |
| Show Reminder                         | This module is function as | 3 Week  |
| Notification                          | showing reminder           | اويوس   |
| UNIVERSITI TE                         | notification in exact time | MELAKA  |
|                                       | set by the user with the   |         |
|                                       | help of alarm manager and  |         |
|                                       | notification manager       |         |
|                                       | library.                   |         |
| Share Reminder task                   | This module is function as | 3 Weeks |
|                                       | sharing reminder           |         |
|                                       | notification task          |         |
|                                       | information to different   |         |
|                                       | platform.                  |         |

Table 5.4: Implementation Status of Smart Reminder

#### 5.5 Conclusion

In this chapter, importance of elements related to implementation had been showed. Start from software development environment setup which is the preparation of environment and software tools before developing application follow with software configuration management that discussed about setup configuration of software for the project to run smoothly. Implementation status mirrored out that status of each modules of the project helps in supporting the progress in developing the application. For the next chapter will mainly discuss on testing process conduct on the project.

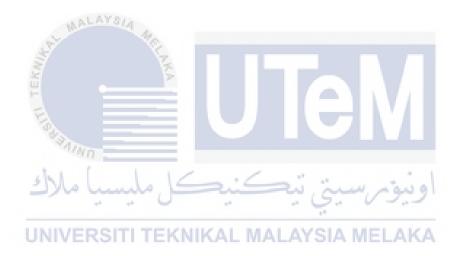

#### **CHAPTER VI**

#### **TESTING**

#### 6.1 Introduction

In this chapter, activities in testing phases and plans will be discussed in this chapter. I will be using part of alpha testing strategy to identify possible issue bugs and focus on carrying out the tasks that simulating a real user that might perform by real user. Test strategy used and the testing process will be further discussed in this chapter.

# 6.2 Test Plan SITI TEKNIKAL MALAYSIA MELAKA

This segment will describe Test Organization and Test Environment of the testing process carrying out. Besides, Test Schedule also provided in the following segment where in the schedule will explain the duration and the process of the timeline of the testing activities to be carry out.

#### **6.2.1** Test Organization

In this testing process, there are 2 kind of tester personnel involved in testing this project. First is the developer and second is the user. The tester will have their own responsibilities and their role on testing different aspect of the project. Test organization is very crucial in testing to make sure each of the personnel able to complete job had been arrange to them to complete this project successfully.

| Role         | Responsibilities                     | Name                 |
|--------------|--------------------------------------|----------------------|
| Developer    | Individual that responsible on       | Lau Jun Ning         |
|              | develop this project application and |                      |
|              | manage resource for the software.    |                      |
| Tester/ User | People who runs testing according to | Ho Hock Wah, Wan Zhi |
|              | test plan document. In the end       | Yan                  |
|              | evaluate the project.                |                      |

Table 6.2.1: Test Organization of Smart Reminder Test Cases

## **6.2.2** Test Environment

For test environment, fix testing bed requirement had been selected with particular setup of the software and hardware for the project testing with network configured. Selected environment of testing to be carried out is in android phone with Tizen Operating System or Google OS. For developing this project, developer used android emulator embedded with Nexus 5 and Google Android OS. For other tester, they perform the testing using their own phones which shown below. One more important configuration is that the android version of the smartphone must above android 4.4 and must have internet service. By using different hardware mirrored that the application able to perform in several environments that result in good adaptation capability.

| BRAND             | Operating System          |
|-------------------|---------------------------|
| Nexus 5X          | Android 6.0 (Marshmallow) |
| Oppo F1 plus      | Android 5.1               |
| Samsung Galaxy S4 | Android 4.2               |

Table 6.2.2: Test Environment Tested for Smart Reminder

#### **6.2.3** Test Schedule

This segment shows duration of the project testing that will be conducted on Smart Reminder project

| • |  |  |
|---|--|--|

| Testing activities  | Type of Testing | Description        | Duration         |
|---------------------|-----------------|--------------------|------------------|
| Unit Testing        | Functional      | Test whether       | 2 days/ 4 times  |
|                     |                 | application is     |                  |
|                     |                 | functioning        |                  |
|                     |                 | according to       |                  |
|                     |                 | report.            |                  |
| Integration Testing | Functional      | To test or check   | 2 days / 5 times |
| - ALAYS             | 72              | the defects        |                  |
| St. MA              |                 | availability when  |                  |
|                     | \ \frac{1}{2}   | all interfaces are |                  |
| ž –                 | >               | combined.          |                  |

**Table 6.2.3: Table of Testing Schedule** 

# 6.3 Test Strategy

In this section, white box and black box testing technique are used to test the project functionality as the project test strategy. By using this strategy, test personnel had to verify function of the application and get expected result data to determine the application to follow the goal plan of this project. Black box testing will involve application user where both testing will share same goals which are finding defects in this project application and fix it to ensure smooth performance.

NIKAL MALAYSIA MELAKA

#### **6.3.1** Classes of Tests

#### 1. Unit Testing

As for unit testing, testing personnel will test all component that characteristics that are vital to the performance of the unit under test, check for the codes to ensure each line of codes are working and functioning as it were intended to and as in project unit testing will more focus on validation of user input.

## 2. Integration Testing

For integration testing, developer test on the value communicate between project component where to evaluate the joint ability integrated between modules to make sure value passed were correct and the code of line were debug correctly. Which means smaller software module that had been tested in unit testing will be combined and test again as a whole to check for defects or error.

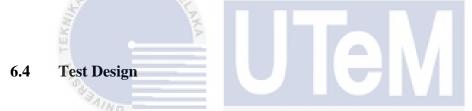

In this section, all testing that had carried out will be listed and all the result and details of the testing phase will be showed in this section. Besides all the data inside the test case will be organized and available to the tester personnel.

#### 6.4.1 Test Description

In this part, describing test cases and test procedures on the functionalities of Smart Reminder will be show and pre-condition to be meet before running testing will be listed on the testing to the application. There are 8 categories for the test cases testing on the software modules where here will only show the most important module that is test case on filter notification functional requirement while other test cases on different module will be listed in appendix.

| Test Case<br>ID | Test Case                                                                                                    | Pre-Condition                                                                                                    | Expected Result                                                                                                    |
|-----------------|----------------------------------------------------------------------------------------------------|----------------------------------------------------------------------------------------------------|----------------------------------------------------------------------------------------------------|
| TC7_1           | If a new Facebook chat notification received with entity agenda event and valid datetime, check on the functionality of the filter intent module of the app. | <ul> <li>Enable application notification in Notification manager and notification access inside the settings of your phone.</li> <li>User have Facebook messenger apps and account.</li> <li>Have internet service</li> </ul> | Smart Reminder will auto set a reminder notification task with title "exam" and content with the sender name with reminder time set on next Monday 6pm.                  |
| TC7_2           | If a new WhatsApp chat notification received with entity agenda event and valid datetime, check on the functionality of the filter intent module of the app. | <ul> <li>Enable application notification in Notification manager and notification access inside the settings of your phone.</li> <li>User have WhatsApp messenger apps and account.</li> <li>Have internet service</li> </ul> | Smart Reminder will auto set a reminder notification task with title "attend the cosmetic talk" and content with the sender name with reminder time set on tomorrow 6pm. |
| TC7_3           | If a new WeChat chat notification received with entity agenda event and valid datetime, check on the functionality of the filter intent module of the app.   | <ul> <li>Enable application notification in Notification manager and notification access inside the settings of your phone.</li> <li>User have WeChat messenger apps and account.</li> <li>Have internet service</li> </ul>   | Smart Reminder will auto set a reminder notification task with title "tuition class" and content with the sender name with reminder time set on next today 8pm.          |
| TC7_4           | Receive several messages from Facebook and check duplication of filtering same message.                                                                      | <ul> <li>Enable application notification in Notification manager and notification access inside the settings of your phone.</li> <li>User have Facebook messenger apps and account.</li> <li>Have internet service</li> </ul> | Smart Reminder will only create a notification reminder task with title "exam" without duplication.                                                                      |

| TC7_5 | Receive several messages from WhatsApp and check duplication of filtering same message. | • | Enable application notification in Notification manager and notification access inside the settings of your phone.  User have WhatsApp messenger apps and                             | Smart Reminder will only create a notification reminder task with title "attend the cosmetic talk" without duplication. |
|-------|-----------------------------------------------------------------------------------------|---|----------------------------------------------------------------------------------------------------|----------------------------------------------------------------------------------------------------|
|       | MALAYSIA                                                                                |   | account. Have internet service                                                                                                    |                                                                                                    |
| TC7_6 | Receive several messages from WeChat and check duplication of filtering same message.   | 1 | Enable application notification in Notification manager and notification access inside the settings of your phone. User have WeChat messenger apps and account. Have internet service | Smart Reminder will only create a notification reminder task with title "tuition class" without duplication.            |

Table 6.4.1: Test Description for Functional ID TC7

## 6.4.2 Test Data

In this section, all the tested data with the steps will be listed for Filter Intent module to show the exact steps and flow of the testing process on going in order to be more efficient in testing this Smart Reminder application. Another module can refer to appendix.

| Test Case ID | Test Steps                                                                                                    | Test Data                                                                | Expected Result                                                                                                    |
|--------------|----------------------------------------------------------------------------------------------------|--------------------------------------------------------------------------|----------------------------------------------------------------------------------------------------|
| TC7_1        | <ol> <li>Use another Facebook account and send a Facebook chat to the user phone.</li> <li>Wait for the chat notification to push on user phone.</li> </ol>                            | • Facebook Message: Eh, next Monday 6pm have exam at hall.               | Smart Reminder will auto set a reminder notification task with title "exam" and content with the sender name with reminder time set on next Monday 6pm.                  |
| TC7_2        | <ul><li>3. Use another WhatsApp account and send a chat to the user phone.</li><li>4. Wait for the chat notification to push on user phone.</li></ul>                                  | WhatsApp Message: Hey,<br>tomorrow 6pm must attend the<br>cosmetic talk. | Smart Reminder will auto set a reminder notification task with title "attend the cosmetic talk" and content with the sender name with reminder time set on tomorrow 6pm. |
| TC7_3        | <ul><li>5. Use another WeChat account and send a chat to the user phone.</li><li>6. Wait for the chat notification to push on user phone.</li></ul>                                    | 8                                                                        | Smart Reminder will auto set a reminder notification task with title "tuition class" and content with the sender name with reminder time set on next today 8pm.          |
| TC7_4        | <ul><li>7. Use another Facebook account and send two same content Facebook chat messages to the user phone.</li><li>8. Wait for the chat notification to push on user phone.</li></ul> | ,                                                                        | Smart Reminder will only create a notification reminder task with title "exam" without duplication.                                                                      |

| TC7_5 | <ul><li>9. Use another WhatsApp account and send two same content of chat messages to the user phone.</li><li>10. Wait for the chat notification to push on user phone.</li></ul> | <ul> <li>WhatsApp Message: Hey, tomorrow 6pm must attend the cosmetic talk.</li> <li>WhatsApp Message: Hey, tomorrow 6pm must attend the cosmetic talk.</li> </ul>                     |                                                                                                    |
|-------|----------------------------------------------------------------------------------------------------|----------------------------------------------------------------------------------------------------|----------------------------------------------------------------------------------------------------|
| TC7_6 | <ul><li>11. Use another WeChat account and send two same content of chat messages to the user phone.</li><li>12. Wait for the chat notification to push on user phone.</li></ul>  | <ul> <li>WeChat Message: Just now teacher inform me that today 8pm have tuition class</li> <li>WeChat Message: Just now teacher inform me that today 8pm have tuition class</li> </ul> | Smart Reminder will only create a notification reminder task with title "tuition class" without duplication. |

Table 6.4.2: Test Data for Functional ID TC7

## 6.5 Test Result and Analysis

In this part, test data with actual result will be compare with the expected result to gather valuable information on the Filter Intent module functionality. Test cases result will be listed and documented whether it is pass or fail and overall satisfaction of the tester users will be literate in the end of this section. Other software module test result can be found in appendix.

| Test<br>Case<br>ID | Test Case                                                                                                    | Test Steps                                                                                                    | Test Data                                                  | Expected Result                                                                                                    | Actual Result                                                                                                    | Pass/Fail |
|--------------------|----------------------------------------------------------------------------------------------------|----------------------------------------------------------------------------------------------------|------------------------------------------------------------|----------------------------------------------------------------------------------------------------|----------------------------------------------------------------------------------------------------|-----------|
| ID                 |                                                                                                    | -1 AVe-                                                                                                    |                                                            |                                                                                                    |                                                                                                    |           |
| TC7_1              | If a new Facebook chat notification received with entity agenda event and valid datetime, check on the functionality of the filter intent module of the app. | <ol> <li>Use another Facebook account and send a Facebook chat to the user phone.</li> <li>Wait for the chat notification to push on user phone.</li> </ol> | • Facebook Message: Eh, next Monday 6pm have exam at hall. | Smart Reminder will auto set a reminder notification task with title "exam" and content with the sender name with reminder time set on next Monday 6pm.                  | The entity of datetime and agenda_entry can be filter and grasp from the chat without error and save those information as a reminder.         | Pass      |
| TC7_2              | If a new WhatsApp chat notification received with entity agenda event and valid datetime, check on the functionality of the filter intent module of the app. | WhatsApp account and send a chat to the user phone.                                                                                                    | Hey, tomorrow 6pm<br>must attend the<br>cosmetic talk.     | Smart Reminder will auto set a reminder notification task with title "attend the cosmetic talk" and content with the sender name with reminder time set on tomorrow 6pm. | The entity of datetime and agenda_entry can be filter and grasp from the chat message without error and save those information as a reminder. | Pass      |

| TC7_3 | If a new WeChat chat notification received with entity agenda event and valid datetime, check on the functionality of the filter intent module of the app. | 2. | notification to push on user phone.                                                                                    | • | WeChat Message: Just now teacher inform me that today 8pm have tuition class.                                     | Smart Reminder will auto set a reminder notification task with title "tuition class" and content with the sender name with reminder time set on next today 8pm. | The entity of datetime and agenda can be filter and grasp from the chat message without error and save those information as a reminder. | Pass |
|-------|----------------------------------------------------------------------------------------------------|----|----------------------------------------------------------------------------------------------------|---|----------------------------------------------------------------------------------------------------|----------------------------------------------------------------------------------------------------|----------------------------------------------------------------------------------------------------|------|
| TC7_4 | Receive several messages from Facebook and check duplication of filtering same message.                                                                    |    | Facebook account and send two same content Facebook chat messages to the user phone. Wait for the chat notification to | K | Facebook Message: Eh, next Monday 6pm have exam at hall. Facebook Message: Eh, next Monday 6pm have exam at hall. | Smart Reminder will only create a notification reminder task with title "exam" without duplication.  AYSIA MELAK                                                | There is duplication of notification reminder with same title and datetime event are recorded and saved.                                | Fail |
| TC7_5 | Receive several messages<br>from WhatsApp and<br>check duplication of<br>filtering same message.                                                           |    | Use another WhatsApp account and send two same content of chat                                                         | • | WhatsApp Message: Hey, tomorrow 6pm must attend the cosmetic talk.                                                | Smart Reminder will only create a notification reminder task with title "attend the cosmetic talk" without duplication.                                         | There is duplication of notification reminder with same title and datetime event                                                        | Fail |

|                                                                                             | messages to the user phone.  2. Wait for the chat notification to push on user phone. | WhatsApp     Message: Hey,     tomorrow 6pm must     attend the cosmetic     talk.                                                   | are recorded and saved.                                                                                  |
|---------------------------------------------------------------------------------------------|---------------------------------------------------------------------------------------|----------------------------------------------------------------------------------------------------|----------------------------------------------------------------------------------------------------|
| TC7_6 Receive several messages from WeChat and check duplication of filtering same message. |                                                                                       | Just now teacher inform me that today 8pm have tuition class" create a notification reminder task with title "tuition class" without | There is duplication of notification reminder with same title and datetime event are recorded and saved. |

Table 6.5.1: Test Result for TC7

UNIVERSITI TEKNIKAL MALAYSIA MELAKA

| System         | Number of Test | Number of<br>Passed Test | Percentage (%) |
|----------------|----------------|--------------------------|----------------|
| Smart Reminder | 27             | 24                       | 88.89%         |

Table 6.5.2: Test Analysis Table for Smart Reminder

In Table 6.5.2, it shows that there are total of 27 test cases were conducted on this application because of this application with small amount number of user typing input and user-friendly interface made it less prone to error. The main module which is the filter intent module which need integration between Wit.ai and the application itself. In table 6.5.1 shows the testing procedures conducted on this module which show that testing had a little problem with 3 failures among 6 tests. Modification will be done on that particular error in order to fulfil the requirement of the functional modules of the application itself in order to perform successfully and provide great user experience for the tester and user personnel.

As conclusion, this project has 88.89% of pass rate in testing phases and that shows that there is still space to improve and the application had met big portion of requirement of this project.

6.6 Conclusion ITI TEKNIKAL MALAYSIA MELAKA

In this chapter, all testing procedure and process had been carried out and documented including information about tester personnel and test schedule with the testing type and steps with precondition to be conducted. Testing on this project application were crucial because it does verify the functionality and measure on the degree of completion of this application. Although there are some bugs defined during the testing but it had been fixed in time before the deadline of the software project submission. The test had been conducted and analysis had made and the system does satisfy project needs with 100% pass rate in the end.

#### **CHAPTER VII**

#### CONCLUSION

#### 7.1 Observation on Weakness and Strengths

This project is developed to help individual which are busy as now intelligence behaviour elements of software were hot topics among worldwide. From the process of developing in this project, there are plenty of strength and weakness as well of this project. The strength is that with automated filtering notification from big mass of chat could really helpful and it does imitate human intelligence that increase productivity and free human up to be more creative. This project does faster decision and actions compare to human that need to read every message and look for important information inside chat message, this technology could help alongside human to achieve another level of productivity. Besides, it could avoid error that done by humans sometimes. Human naturally makes mistakes from time to time which may miss to set reminder for crucial events, with Smart Reminder data could be processed with error-free result no matter how big the dataset is given but there are also some of the weakness that exists in this project.

In this project, weakness is that it could not sync the reminder to the Calendar reminder inside the device itself and the response time may count as slow if the test data provided is big. Besides that, I found that some of the phone OS not able to use the notification listener service due to the operating system itself not supporting the version. Plus, android version above 4.4 just able to use it smoothly because of the technology used were new. I tried that Color OS from Oppo brand phone not able to use and after I do some findings, community of Color OS also stated that this OS were

not support the service. Internet service must be required before using filter notification function that internet service needed to send the chat information to the engine at server side and received back to the system. Sometimes, the date format inside the chat message could not identified by the engine due to the understanding of the AI engine is different with human chatting behaviour. So for this period, it only able to identified datetime with formal format and small amount of human used format.

## 7.2 Propositions for Improvement

There is some proposition for improvement by other's regarding my project, which is when there are duplication of event entity and datetime being grasp by the wit engine, it should not able to add into reminder task because it is duplicated events even with same user. Which means this should help user in managing the application easier and more convenient. But this problem had been fixed after consulting from supervisor and evaluator.

Next, more dataset on chat sentences should use to train the AI engine in order to understand every type and style of human chatting intent that occur in human society in order the engine to understand what the chat messages are meant.

Besides, another improvement that could be carry out is that should add manual on configuration on the notification access from the device for the software application to work smoothly and it should have a toggle button to enable and disabling the auto filter notification function of this project application.

#### 7.3 Project Contribution

The importance of developing this project is to introduce artificial intelligence software application to more user, to let them understand what AI could do to help human in daily life and of course to help busy people to do their work by imitate their

activity. This project would help me and act as personal manager on my daily life and most probably a lot of people because nowadays are age of information, plenty of information was shared among human that could not reach them efficiently, with a software could act as a human to help will increasingly improve productivity and solve messy problem that got to user.

### 7.4 Conclusion

This project is developed to help humans to manage their daily life and act like personal manager. Individuals could get benefits from the application since user could save time by filtering messages manually. The efficiency and user experience for this application is so easy to learn and simple shown in the test result were mean to achieve the objective of the project requirements.

In conclusion, this project still got space for improvement but overall it does function well and meet the requirements in this project that could help human in solving daily life problems by reminding important events or activities that mean a lot for them.

UNIVERSITI TEKNIKAL MALAYSIA MELAKA

### REFERENCES

- Sirisha Jonnalagadda, ANDROID APPLICATION FOR LIBRARY RESOURCE
   ACCESS, <
   <p>http://scholarworks.calstate.edu/bitstream/handle/10211.10/3562/Jonnalagadda
   Sirisha.pdf?sequence=1 >
- Elizabeth D. Liddy, Natural Language Processing 2001, <
   <p><a href="http://surface.syr.edu/cgi/viewcontent.cgi?article=1043&context=istpub">http://surface.syr.edu/cgi/viewcontent.cgi?article=1043&context=istpub</a> >
- Chowdhury G. (2003), Natural language processing. Annual Review of Information Science and Technology, < <a href="http://strathprints.strath.ac.uk/2611/1/strathprints002611.pdf">http://strathprints.strath.ac.uk/2611/1/strathprints002611.pdf</a> >
- 4. Kinjal Modi1, Unnati Chauhan, Chandni Patel, Avani Rana, Vaishali Patel, 
  GREETING REMINDER APPLICATION BASED ANDROID, <

  <a href="https://www.rroij.com/open-access/greeting-reminder-applicationbased-android.pdf">https://www.rroij.com/open-access/greeting-reminder-applicationbased-android.pdf</a> >
- William Enck, Damien Octeau, Patrick McDaniel and Swarat Chaudhuri, A
   Study of Android Application Security, 
   <a href="https://www.usenix.org/legacy/event/sec11/tech/slides/enck.pdf">https://www.usenix.org/legacy/event/sec11/tech/slides/enck.pdf</a>

### **BIBLIOGRAPHY**

- 1. Dot Com InfoWay, *A study on present and future of Google's Android*, < <a href="http://www.dotcominfoway.com/attachments/268\_White-paper-Android-by-2012.pdf">http://www.dotcominfoway.com/attachments/268\_White-paper-Android-by-2012.pdf</a> >
- 2. G. Eric Engstrom, Craig G. Eisler., *Multimedia device interface for retrieving and exploiting software and hardware capabilities*, < <a href="https://www.google.ch/patents/US6044408">https://www.google.ch/patents/US6044408</a> >
- 3. Gaurav Jindal, *A Comparative Study of Mobile Phone's Operating Systems*, < <a href="https://www.ijcait.com/IJCAIT/13/133.pdf">www.operating-system.org</a> <a href="https://www.ijcait.com/IJCAIT/13/133.pdf">https://www.ijcait.com/IJCAIT/13/133.pdf</a> >

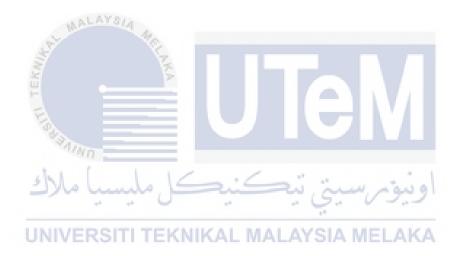

## APPENDICES I

## TEST DESCRIPTION

| Test Case ID | 3        | Test Case                                      | Pre-Condition    | Expected Result                                                                         |
|--------------|----------|------------------------------------------------|------------------|-----------------------------------------------------------------------------------------|
| TC1_1        | BITL TEK | Creating reminder without any input.           | Open application | Display error message "Title cannot be empty"                                           |
| TC1_2        | 5]       | Creating reminder with input on every section. | Open application | Successfully adding new notification reminder task to the main view of the application. |
| TC1_3        | UN       | Creating reminder with past date or time.      | Open application | Display error message "Cannot set initial date in the past".                            |

**Test Description of Create Reminder Functionality** 

| Test Case ID | Test Case                                                  | Pre-Condition                                                             | Expected Result                                                                         |
|--------------|------------------------------------------------------------|---------------------------------------------------------------------------|-----------------------------------------------------------------------------------------|
| TC2_1        | Delete a reminder task that in active notification view.   | <ul><li>Open application</li><li>There is an event in the list.</li></ul> | In the active notification view, the particular event reminder task had been removed.   |
| TC2_2        | Delete a reminder task that in inactive notification view. | <ul><li>Open application</li><li>There is an event in the list.</li></ul> | In the inactive notification view, the particular event reminder task had been removed. |

# **Test Description of Delete Reminder Functionality**

| Test Case ID | Test Case                                                                    | Pre-Condition                                                                                  | Expected Result                                                                                                    |
|--------------|------------------------------------------------------------------------------|------------------------------------------------------------------------------------------------|----------------------------------------------------------------------------------------------------|
| TC3_1        | Edit the information of the active                                           | <ul><li>Open application</li><li>There at least an active reminder task available</li></ul>    | Display error message "Cannot set initial date in the past".                                                       |
|              | reminder task with a past date and time.                                     | MALAYSIA                                                                                       |                                                                                                    |
| TC3_2        | Edit the information of the active reminder task with a future date or time. | <ul> <li>Open application</li> <li>There at least an active reminder task available</li> </ul> | In the notification reminder view, the particular event reminder task had been updated with the specified changes. |

**Test Description of Edit Reminder Functionality** 

| Test Case ID | Test Case                                                                                                | Pre-Condition                                                                                                    | Expected Result                                                                                                    |
|--------------|----------------------------------------------------------------------------------------------------|----------------------------------------------------------------------------------------------------|----------------------------------------------------------------------------------------------------|
| TC4_1        | Wait for notification to pop up in the exact time.                                                       | Enable application     notification in Notification     manager and notification     access inside the settings of     your phone.                                     | A notification with title "Testing Notification" will appear in the notification bar for your scheduled reminder.                                                                                                    |
| TC4_2        | Check notification received when app is not running.                                                     | Enable application     notification in Notification     manager and notification     access inside the settings of     your phone.                                     | A notification with title "Testing Notification" will appear in the notification bar for your scheduled reminder.                                                                                                    |
| TC4_3        | Check notification if it is clickable or not.                                                            | Enable application     notification in Notification     manager and notification     access inside the settings of     your phone.                                     | A notification with title "Testing Notification" will appear in the notification bar for your scheduled reminder and after click it, it will response and open the application.                                                          |
| TC4_4        | Check notification if it is clickable, if it is, does it open the application or open relevant activity. | <ul> <li>Enable application         notification in Notification         manager and notification         access inside the settings of         your phone.</li> </ul> | A notification with title "Testing Notification" will appear in the notification bar for your scheduled reminder and after you click it, it will response corresponding on the view of the specific notification that had just click on. |

**Test Description of Show Reminder Notification Functionality** 

| Test Case ID | Test Case                                                                                                    | Pre-Condition                     | Expected Result                                                                                                    |
|--------------|----------------------------------------------------------------------------------------------------|-----------------------------------|----------------------------------------------------------------------------------------------------|
| TC5_1        | Share reminder task to WeChat to check functionality.                                                        | Got WeChat apps inside the phone. | Able to share the reminder task to WeChat.                                                                                        |
| TC5_2        | If able to share reminder task to WeChat and the shared content is match with the reminder task information. | Got WeChat apps inside the phone. | Inside WeChat apps, the chat with the contact person had just chosen will show message with "Testing Notification" and "test123". |

# **Test Description of Share Reminder Task Functionality**

اونيونرسيتي تيكنيكل مليسياً ملاك UNIVERSITI TEKNIKAL MALAYSIA MELAKA

| Test Case ID | Test Case                                                                                      | Pre-Condition                                                                                                    | Expected Result                                                                                                    |
|--------------|------------------------------------------------------------------------------------------------|----------------------------------------------------------------------------------------------------|----------------------------------------------------------------------------------------------------|
| TC6_1        | Set the notification preferences into persistent mode and check for its functionality.         | Enable application notification in Notification manager and notification access inside the settings of your phone.                 | The notification unable to be swiped away but able to click on it.                                                                                            |
| TC6_2        | Set notification settings of the apps with mark as done action to the notification.            | Enable application     notification in Notification     manager and notification     access inside the settings of     your phone. | The push notification should have a button with "Mark as Done" shown.                                                                                         |
| TC6_3        | Set notification settings of the apps with snooze action to the notification.  UNIVERSITI TEKN | Enable application notification in Notification manager and notification access inside the settings of your phone.                 | The push notification should have a button with "Snooze" and if it is click, after a short amount of time, the notification will push once again to the user. |

| TC6_4 | pps with nagging action to notification manager access in                                                                         |   | Enable application notification in Notification manager and notification access inside the settings of your phone. | The push notification will continuously notify user of the current notification until it is dismissed.                                |
|-------|----------------------------------------------------------------------------------------------------|---|----------------------------------------------------------------------------------------------------|----------------------------------------------------------------------------------------------------|
| TC6_5 | Set notification settings of the apps with nagging action to the notification and set the nagging interval to a specified period. | · | Enable application notification in Notification manager and notification access inside the settings of your phone. | The push notification will continuously notify user of the current notification until it is dismissed with 5 minutes interval period. |

Test Description of Manage Notification Advance Settings Functionality

UNIVERSITI TEKNIKAL MALAYSIA MELAKA

| Test Case ID | Test Case                                                                | Pre-Condition                                               | Expected Result                                                                           |
|--------------|--------------------------------------------------------------------------|-------------------------------------------------------------|-------------------------------------------------------------------------------------------|
| TC8_1        | Reminder task that created must displayed in correct position.           | There is notification<br>reminder task had been<br>created. | The notification reminder task position should align in a line without out of order.      |
| TC8_2        | Reminder task that created must displayed with correct symbol and value. | There is notification<br>reminder task had been<br>created. | The reminder task should show correct icon and symbol with correct datetime that had set. |
| TC8_3        | Reminder task in main page will be sort according to the date.           | There is notification<br>reminder task had been<br>created. | The reminder task should arrange according to date segment.                               |

Test Description of View Reminder Task Functionality

## TEST DATA

| Test Case ID | Test Steps                                                                                                    | Test Data                                                                                                    | Expected Result                                                                                 |
|--------------|----------------------------------------------------------------------------------------------------|----------------------------------------------------------------------------------------------------|-------------------------------------------------------------------------------------------------|
| TC1_1        | <ol> <li>Click on "+" floating action button.</li> <li>Click on the save button on top of the application.</li> </ol>                                                                                                    | Title: Content: Time: Now Date: Today Icon: Default Icon Colour: Default Color Repeat: Does not repeat                                             | Display error message "Title cannot be empty"                                                   |
| TC1_2        | <ol> <li>Tap on "+" floating action button.</li> <li>Insert event for title.</li> <li>Insert notification content in the text field.</li> <li>Pick a time from the time picker and click ok.</li> <li>Click on date picker and select a date then click ok.</li> <li>Pick an icon.</li> <li>Pick a colour and click done.</li> <li>Click save button on top of the application.</li> </ol> | Title: Taking medicine Content: Cough medicine. Time: 2.00pm Date: Today Icon: Custom Icon Colour: Orange colour (#E47E30) Repeat: Does not repeat | Successfully adding new notification reminder task to the main view of the application.  IELAKA |

| TC1_3 | 1. Tap on   | "+" floating action  | Title: Sport            | Display error message "Cannot set initial |
|-------|-------------|----------------------|-------------------------|-------------------------------------------|
|       | button.     |                      | Content: Badminton with | date in the past".                        |
|       | 2. Insert e | vent on title text   | friend.                 |                                           |
|       | field.      |                      | Time: 2.00pm            |                                           |
|       | 3. Pick a t | ime from time        | Date: Yesterday         |                                           |
|       | picker.     | 14.                  | Icon: Default Icon      |                                           |
| .0    | 4. Pick a c | late from date       | Colour: Default colour  |                                           |
| 3     | picker.     | Z                    | Repeat: Does not repeat |                                           |
| \$2   | 5. Click sa | ive button on top of |                         |                                           |
| ш     | the app     | lication.            |                         |                                           |
| -     |             |                      |                         | \ <b>▼</b> / <b>■</b>                     |

# **Test Data of Create Reminder Functionality**

| Test Case ID | Test Steps                                                                                                    | Test Data                    | Expected Result                                                                         |
|--------------|----------------------------------------------------------------------------------------------------|------------------------------|-----------------------------------------------------------------------------------------|
| TC2_1        | <ol> <li>Navigate the reminder task at<br/>the active notification list.</li> <li>Select the active notification<br/>task to be deleted.</li> </ol>                                                                                                    | -                            | In the active notification view, the particular event reminder task had been removed.   |
|              | <ul><li>3. Click button with rubbish bin icon at top right side of the application.</li><li>4. Select "yes" on the confirmation message.</li><li>5. Return to the active notification list view.</li></ul>                                                                                                    |                              |                                                                                         |
| TC2_2        | <ol> <li>Navigate the reminder task at the inactive notification list.</li> <li>Select the inactive notification task to be deleted.</li> <li>Click button with rubbish bin icon at top right side of the application.</li> <li>Select "yes" on the confirmation message.</li> <li>Return to the inactive notification list view.</li> </ol> | سيتي تيكنيد<br>AL MALAYSIA N | In the inactive notification view, the particular event reminder task had been removed. |

**Test Data of Delete Reminder Functionality** 

| Test Case ID | Test Steps                      | Test Data               | Expected Result                           |
|--------------|---------------------------------|-------------------------|-------------------------------------------|
| TC3_1        | 1. Navigate the active          | Title: Sport            | Display error message "Cannot set initial |
|              | reminder task list view         | Content: Badminton with | date in the past".                        |
|              | want to edit.                   | friend.                 | -                                         |
|              | 2. Tap on the reminder you      | Time: 2.00pm            |                                           |
|              | want to edit.                   | Date: Yesterday         |                                           |
|              | 3. Click on the pencil button   | Icon: Default Icon      |                                           |
|              | on top right of the             | Colour: Default colour  |                                           |
| S            | application.                    | Repeat: Does not repeat |                                           |
| II.          | 4. After finishing editing, tap |                         |                                           |
| F            | on the save button.             |                         |                                           |
| TC3_2        | 1. Navigate the active          | Title: Sport            | In the notification reminder view, the    |
|              | reminder task list view         | Content: Badminton with | particular event reminder task had been   |
|              | want to edit.                   | friend.                 | updated with the specified changes.       |
|              | 2. Tap on the reminder you      | Time: 3.30pm            |                                           |
|              | want to edit.                   | Date: Tomorrow          |                                           |
|              | 3. Click on the pencil button   | Icon: Default Icon      | * 1                                       |
|              | on top right of the             | Colour: Default colour  | اوسم ب                                    |
|              | application.                    | Repeat: Does not repeat | 0                                         |
|              | 4. After finishing editing, tap | 41                      |                                           |
|              | on the save button.             | CAL BEAL AVOIA I        | AEL ARA                                   |
| U            | MINEKOIII IEKNII                | NAL WALATSIA            | VIELAKA                                   |

**Test Data of Edit Reminder Functionality** 

| Test Case ID | Test Steps                                                                    | Test Data                   | Expected Result                                                          |
|--------------|-------------------------------------------------------------------------------|-----------------------------|--------------------------------------------------------------------------|
| TC4_1        | Open Smart Reminder     Open Smart Reminder                                   | Title: Testing Notification | A notification with title "Testing                                       |
|              | application.                                                                  | Content:                    | Notification" will appear in the                                         |
|              | 2. Create a reminder.                                                         | Time: Now                   | notification bar for your scheduled                                      |
|              | 3. Wait for the time you have                                                 | Date: Today                 | reminder.                                                                |
|              | set your reminder to notify.                                                  | Icon: Default Icon          |                                                                          |
| 4            |                                                                               | Colour: Default Color       |                                                                          |
| No.          | E S                                                                           | Repeat: Does not repeat     |                                                                          |
| TC4_2        | Open Smart Reminder                                                           | Title: Testing Notification | A notification with title "Testing                                       |
| -            | application.                                                                  | Content:                    | Notification" will appear in the                                         |
| - デ          | 2. Create a reminder.                                                         | Time: 2pm                   | notification bar for your scheduled                                      |
| 1            | 3. Go to application manager                                                  | Date: Today                 | reminder.                                                                |
|              | of the phone and click end                                                    | Icon: Default Icon          |                                                                          |
|              | process for Smart                                                             | Colour: Default Color       |                                                                          |
|              | Reminder.                                                                     | Repeat: Does not repeat     |                                                                          |
| 6            | 4. Wait for the time you have                                                 | /                           |                                                                          |
|              | set your reminder to notify.                                                  | and, we                     | او سومر با                                                               |
| TC4_3        | 1. Open Smart Reminder                                                        | Title: Testing Notification | A notification with title "Testing                                       |
|              | application.                                                                  | Content:                    | Notification" will appear in the                                         |
| UN           | <ul><li>2. Create a reminder.</li><li>3. Wait for the time you have</li></ul> | Time: Now Date: Today       | notification bar for your scheduled reminder and after click it, it will |
|              | set your reminder to notify                                                   | Icon: Default Icon          | response and open the application.                                       |
|              |                                                                               | Colour: Default Color       |                                                                          |
|              |                                                                               | Repeat: Does not repeat     |                                                                          |
|              |                                                                               |                             |                                                                          |

| TC4_4 | 1. | Open Smart Reminder         | Title: Testing Notification | A notification with title "Testing       |
|-------|----|-----------------------------|-----------------------------|------------------------------------------|
|       |    | application.                | Content:                    | Notification" will appear in the         |
|       | 2. | Create a reminder.          | Time: Now                   | notification bar for your scheduled      |
|       | 3. | Wait for the time you have  | Date: Today                 | reminder and after you click it, it will |
|       |    | set your reminder to notify | Icon: Default Icon          | response corresponding on the view of    |
|       |    | ARCO MA                     | Colour: Default Color       | the specific notification that had just  |
|       | 37 | 200                         | Repeat: Does not repeat     | click on.                                |
| 3     |    | 10                          |                             |                                          |

# Test Data of Show Reminder Notification Functionality او نیونسیتی تیکنیک ملیسیا ملاك UNIVERSITI TEKNIKAL MALAYSIA MELAKA

| Test Case ID | Test Steps                                        | Test Data                   | Expected Result                          |
|--------------|---------------------------------------------------|-----------------------------|------------------------------------------|
| TC5_1        | C5_1 1. Open Smart Reminder T                     |                             | Able to share the reminder task to       |
|              | application.                                      | Content: test123            | WeChat.                                  |
|              | 2. Create a reminder.                             | Time: Now                   |                                          |
|              | 3. Click the created reminder                     | Date: Today                 |                                          |
|              | in the notification reminder                      | Icon: Default Icon          |                                          |
| 42           | list view.                                        | Colour: Default Color       |                                          |
| 3            | 4. Click on the three dotted                      | Repeat: Does not repeat     |                                          |
| 8            | button on top right.                              |                             |                                          |
| Line Line    | 5. Tap on "Share" button and                      |                             |                                          |
|              | choose WeChat                                     |                             | \ V /                                    |
| F.           | 6. Pick contact person to share                   |                             | N ' A                                    |
| 3            | with.                                             |                             |                                          |
| TC5_2        | Open Smart Reminder                               | Title: Testing Notification | Inside WeChat apps, the chat with the    |
|              | application.                                      | Content: test123            | contact person had just chosen will show |
|              | 2. Create a reminder.                             | Time: Now                   | message with "Testing Notification" and  |
| 5            | 3. Click the created reminder                     | Date: Today                 | "test123".                               |
|              | in the notification reminder                      | Icon: Default Icon          | او دو ر                                  |
|              | list view.                                        | Colour: Default Color       | 0 - 4 -                                  |
|              | 4. Click on the three-dotted                      | Repeat: Does not repeat     |                                          |
| UN           | button on top right. 5. Tap on "Share" button and | (AL MALAYSIA M              | /IELAKA                                  |
|              | choose WeChat                                     |                             |                                          |
|              | 6. Pick contact person to share                   |                             |                                          |
|              | with.                                             |                             |                                          |

**Test Data of Share Reminder Task Functionality** 

| Test Case ID | Test Steps                               | Test Data                   | Expected Result                          |
|--------------|------------------------------------------|-----------------------------|------------------------------------------|
| TC6_1        | 1. Open Smart Reminder apps.             | Title: Testing Notification | The notification unable to be swiped     |
|              | 2. Click on the top right side           | Content: test123            | away but able to click on it.            |
|              | three dotted button.                     | Time: Now                   |                                          |
|              | 3. Select settings.                      | Date: Today                 | 1179                                     |
|              | 4. Tick on the checkbox with             | Icon: Default Icon          | -                                        |
|              | "Persistent".                            | Colour: Default Color       |                                          |
|              | 5. Return to main view and               | Repeat: Does not repeat     |                                          |
|              | create a reminder.                       |                             |                                          |
|              | 6. Wait for reminder                     |                             |                                          |
|              | notification to notify.                  |                             | 1 V /                                    |
|              | 7. Swipe the notification to             |                             | A ' A                                    |
|              | right side.                              |                             |                                          |
| TC6_2        | 1. Open Smart Reminder apps.             | Title: Testing Notification | The push notification should have a      |
|              | 2. Click on the top right side           | Content: test123            | button with "Mark as Done" shown.        |
|              | three dotted button.                     | Time: Now                   |                                          |
|              | 3. Select settings.                      | Date: Today                 | 2 1 4                                    |
|              | 4. Tick on the checkbox with             | Icon: Default Icon          | ا و بدو مر                               |
|              | "Mark As Done".                          | Colour: Default Color       |                                          |
|              | 5. Return to main view and               | Repeat: Does not repeat     |                                          |
|              | create a reminder.  6. Wait for reminder | KAL MALAYSIA N              | ELAKA                                    |
|              | notification to notify.                  |                             |                                          |
| TC6_3        | 1. Open Smart Reminder apps.             | Title: Testing Notification | The push notification should have a      |
|              | 2. Click on the top right side           | Content: test123            | button with "Snooze" and if it is click, |
|              | three dotted button.                     | Time: Now                   | after a short amount of time, the        |
|              | 3. Select settings.                      | Date: Today                 | notification will push once again to the |
|              | 4. Tick on the checkbox with             | Icon: Default Icon          | user.                                    |
|              | "Snooze".                                | Colour: Default Color       |                                          |

|        | 5. Return to main view and                                                                                                    | Repeat: Does not repeat                         |                                         |
|--------|----------------------------------------------------------------------------------------------------|-------------------------------------------------|-----------------------------------------|
|        | create a reminder.                                                                                                    | Repeat. Does not repeat                         |                                         |
|        | 6. Wait for reminder                                                                                                    |                                                 |                                         |
|        | notification to notify.                                                                                                    |                                                 |                                         |
|        | 7. Click on the snooze button                                                                                                    |                                                 |                                         |
|        | The Court of the Court of the C |                                                 | 1117                                    |
| TICK A | of the notification.                                                                                                    | TOTAL TO ALL ALL ALL ALL ALL ALL ALL ALL ALL AL |                                         |
| TC6_4  | 1. Open Smart Reminder apps                                                                                                    | _                                               | The push notification will continuously |
| 8      | 2. Click on the top right side                                                                                                    | Content: test123                                | notify user of the current notification |
| \$     | three dotted button.                                                                                                    | Time: Now                                       | until it is dismissed.                  |
| LLI    | 3. Select settings.                                                                                                    | Date: Today                                     |                                         |
| F-     | 4. Tick on the checkbox with                                                                                                    | Icon: Default Icon                              | \ V /                                   |
| 55     | "Nagging Reminder".                                                                                                    | Colour: Default Color                           | A Y A                                   |
| 7.     | 5. Return to main view and                                                                                                    | Repeat: Does not repeat                         |                                         |
|        | create a reminder.                                                                                                    |                                                 |                                         |
|        | 6. Wait for reminder                                                                                                    |                                                 |                                         |
|        | notification to notify.                                                                                                    |                                                 |                                         |
| TC6_5  | Open Smart Reminder apps                                                                                                    | . Title: Testing Notification                   | The push notification will continuously |
| 3      | 2. Click on the top right side                                                                                                    | Content: test123                                | notify user of the current notification |
|        | three dotted button.                                                                                                    | Time: Now                                       | until it is dismissed with 5 minutes    |
|        | 3. Select settings.                                                                                                    | Date: Today                                     | interval period.                        |
|        | 4. Tick on the checkbox with                                                                                                    | Icon: Default Icon                              | -                                       |
| UI     | "Nagging Reminder".                                                                                                    | Colour: Default Color                           | ELAKA                                   |
|        | 5. Tap on the Nagging Interva                                                                                                    | Repeat: Does not repeat                         |                                         |
|        | button and select a time.                                                                                                    | Nagging Interval: 5 minutes                     |                                         |
|        | 6. Return to main view and                                                                                                    |                                                 |                                         |
|        | create a reminder.                                                                                                    |                                                 |                                         |
|        | 7. Wait for reminder                                                                                                    |                                                 |                                         |
|        | notification to notify.                                                                                                    |                                                 |                                         |
|        | nonneation to notify.                                                                                                    |                                                 |                                         |

Test Data of Manage notification advance settings Functionality

| Test Case ID | Test Steps                                                                       | Test Data                                                                                                    | Expected Result                                                                           |
|--------------|----------------------------------------------------------------------------------|----------------------------------------------------------------------------------------------------|-------------------------------------------------------------------------------------------|
| TC8_1        | <ol> <li>Open Smart Reminder application.</li> <li>Create a reminder.</li> </ol> | Title: Testing Notification Content: test123 Time: Now Date: Today Icon: Default Icon Colour: Default Color Repeat: Does not repeat | The notification reminder task position should align in a line without out of order.      |
| TC8_2        | <ol> <li>Open Smart Reminder application.</li> <li>Create a reminder.</li> </ol> | Title: Testing Notification Content: test123 Time: Now Date: Today Icon: Default Icon Colour: Default Color Repeat: Does not repeat | The reminder task should show correct icon and symbol with correct datetime that had set. |
| TC8_3        | 1. Open Smart Reminder application. 2. Create a reminder. UNIVERSITITEKNI        | Title: Testing Notification Content: test123 Time: Now Date: Today Icon: Default Icon Colour: Default Color Repeat: Does not repeat | The reminder task should arrange according to date segment.                               |

**Test Data of View Reminder Task Functionality** 

### **TEST RESULT**

| Test    | Situation                                      | Test Steps                                                                                                    | Test Data                                                                                                    | Expected Result                                                                         | Actual Result                                                                           | Pass/Fail |
|---------|------------------------------------------------|----------------------------------------------------------------------------------------------------|----------------------------------------------------------------------------------------------------|-----------------------------------------------------------------------------------------|-----------------------------------------------------------------------------------------|-----------|
| Case ID |                                                |                                                                                                    |                                                                                                    |                                                                                         |                                                                                         |           |
| TC1_1   | Creating reminder without any                  | 1. Click on "+" floating action button.                                                                                                    | Title: Content: Time: Now                                                                                                    | Display error message "Title cannot be empty"                                           | Display error message "Title cannot be empty"                                           | Pass      |
|         | input.                                         | 2. Click on the save button on top of the application.                                                                                                    | Date: Today Icon: Default Icon Colour: Default Color Repeat: Does not repeat                                                                       | JTe                                                                                     | M                                                                                       |           |
| TC1_2   | Creating reminder with input on every section. | <ol> <li>Tap on "+" floating action button.</li> <li>Insert event for title.</li> <li>Insert notification content in the text field.</li> <li>Pick a time from the time picker and click ok.</li> <li>Click on date picker and select a date then click ok.</li> <li>Pick an icon.</li> </ol> | Title: Taking medicine Content: Cough medicine. Time: 2.00pm Date: Today Icon: Custom Icon Colour: Orange colour (#E47E30) Repeat: Does not repeat | Successfully adding new notification reminder task to the main view of the application. | Successfully adding new notification reminder task to the main view of the application. | Pass      |

|       |                                           | <ul><li>7. Pick a colour and click done.</li><li>8. Click save button on top of the application.</li></ul>                                                                                                    |                                                                                                    |                                                              |                                                              |      |
|-------|-------------------------------------------|----------------------------------------------------------------------------------------------------|----------------------------------------------------------------------------------------------------|--------------------------------------------------------------|--------------------------------------------------------------|------|
| TC1_3 | Creating reminder with past date or time. | <ol> <li>Tap on "+" floating action button.</li> <li>Insert event on title text field.</li> <li>Pick a time from time picker.</li> <li>Pick a date from date picker.</li> <li>Click save button on top of the application.</li> </ol> | Title: Sport Content: Badminton with friend. Time: 2.00pm Date: Yesterday Icon: Default Icon Colour: Default colour Repeat: Does not repeat | Display error message "Cannot set initial date in the past". | Display error message "Cannot set initial date in the past". | Pass |

UNIVERS Test Result of Create Reminder Functionality MELAKA

| Test<br>Case | Test Case                                                  | Test Steps                                                                                                    | Test<br>Data | Expected Result                                                                         | Actual Result                                                                           | Pass/Fail |
|--------------|------------------------------------------------------------|----------------------------------------------------------------------------------------------------|--------------|-----------------------------------------------------------------------------------------|-----------------------------------------------------------------------------------------|-----------|
| ID           |                                                            |                                                                                                    | Dutu         |                                                                                         |                                                                                         |           |
| TC2_1        | Delete a reminder task that in active notification view.   | <ol> <li>Navigate the reminder task at the active notification list.</li> <li>Select the active notification task to be deleted.</li> <li>Click button with rubbish bin icon at top right side of the application.</li> <li>Select "yes" on the confirmation message.</li> <li>Return to the active notification list view.</li> </ol>       |              | In the active notification view, the particular event reminder task had been removed.   | In the active notification view, the particular event reminder task had been removed.   | Pass      |
| TC2_2        | Delete a reminder task that in inactive notification view. | <ol> <li>Navigate the reminder task at the inactive notification list.</li> <li>Select the inactive notification task to be deleted.</li> <li>Click button with rubbish bin icon at top right side of the application.</li> <li>Select "yes" on the confirmation message.</li> <li>Return to the inactive notification list view.</li> </ol> | ڪنيد<br>AL M | In the inactive notification view, the particular event reminder task had been removed. | In the inactive notification view, the particular event reminder task had been removed. | Pass      |

**Test Result of Delete Reminder Functionality** 

| Test<br>Case | Test Case                                                                    | Test Steps                                                                                                    | Test Data                                                                                                    | Expected Result                                                                                                    | Actual Result                                                                                                    | Pass/Fail |
|--------------|------------------------------------------------------------------------------|----------------------------------------------------------------------------------------------------|----------------------------------------------------------------------------------------------------|----------------------------------------------------------------------------------------------------|----------------------------------------------------------------------------------------------------|-----------|
| ID           |                                                                              |                                                                                                    |                                                                                                    |                                                                                                    |                                                                                                    |           |
| TC3_1        | Edit the information of the active reminder task with a past date and time.  | <ol> <li>Navigate the active reminder task list view want to edit.</li> <li>Tap on the reminder you want to edit.</li> <li>Click on the pencil button on top right of the application.</li> <li>After finishing editing, tap on the save button.</li> </ol> | Title: Sport Content: Badminton with friend. Time: 2.00pm Date: Yesterday Icon: Default Icon Colour: Default colour Repeat: Does not repeat | Display error message "Cannot set initial date in the past".                                                       | Display error message "Cannot set initial date in the past".                                                       | Pass      |
| TC3_2        | Edit the information of the active reminder task with a future date or time. | 1. Navigate the active reminder task list view want to edit. 2. Tap on the reminder you want to edit. 3. Click on the pencil button on top right of the application.                                                                                        | Title: Sport Content: Badminton with friend. Time: 3.30pm Date: Tomorrow Icon: Default Icon Colour: Default colour Repeat: Does not repeat  | In the notification reminder view, the particular event reminder task had been updated with the specified changes. | In the notification reminder view, the particular event reminder task had been updated with the specified changes. | Pass      |

| 4. After finishing editing, tap on the save button. |  |  |
|-----------------------------------------------------|--|--|
| ALAYSI.                                             |  |  |

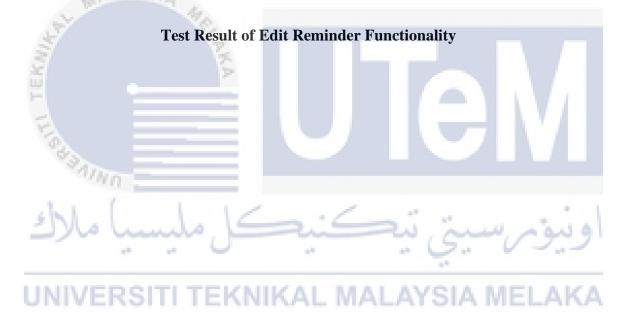

| Test<br>Case<br>ID | Test Case                                            | Test Steps                                                                                                    | Test Data                                                                                                    | Expected Result                                                                                                   | Actual Result                                                                                                    | Pass/Fail |
|--------------------|------------------------------------------------------|----------------------------------------------------------------------------------------------------|----------------------------------------------------------------------------------------------------|----------------------------------------------------------------------------------------------------|----------------------------------------------------------------------------------------------------|-----------|
| TC4_1              | Wait for notification to pop up in the exact time.   | <ol> <li>Open Smart Reminder application.</li> <li>Create a reminder.</li> <li>Wait for the time you have set your reminder to notify.</li> </ol>                                                                                                    | Title: Testing Notification Content: Time: Now Date: Today Icon: Default Icon Colour: Default Color Repeat: Does not repeat | A notification with title "Testing Notification" will appear in the notification bar for your scheduled reminder. | A notification with title "Testing Notification" will appear in the notification bar for your scheduled reminder. | Pass      |
| TC4_2              | Check notification received when app is not running. | <ol> <li>Open Smart         Reminder         application.</li> <li>Create a         reminder.</li> <li>Go to application         manager of the         phone and click         end process for         Smart Reminder.</li> <li>Wait for the time         you have set         your reminder to         notify.</li> </ol> | Title: Testing Notification Content: Time: 2pm Date: Today Icon: Default Icon Colour: Default Color Repeat: Does not repeat | A notification with title "Testing Notification" will appear in the notification bar for your scheduled reminder. | A notification with title "Testing Notification" will appear in the notification bar for your scheduled reminder. | Pass      |

| TC4_3 | Check notification if it is clickable or not.                                                                              | <ul><li>4.</li><li>5.</li><li>6.</li></ul> | Reminder application. | Title: Testing Notification Content: Time: Now Date: Today Icon: Default Icon Colour: Default Color Repeat: Does not repeat | A notification with title "Testing Notification" will appear in the notification bar for your scheduled reminder and after click it, it will response and open the application.                                                          | A notification with title "Testing Notification" will appear in the notification bar for your scheduled reminder and after click it, it will response and open the application.                                                          | Pass |
|-------|----------------------------------------------------------------------------------------------------|--------------------------------------------|-----------------------|----------------------------------------------------------------------------------------------------|----------------------------------------------------------------------------------------------------|----------------------------------------------------------------------------------------------------|------|
| TC4_4 | Check<br>notification if it is<br>clickable, if it is,<br>does it open the<br>application or<br>open relevant<br>activity. | 1.<br>2.<br>3.                             | reminder.             | Title: Testing Notification Content: Time: Now Date: Today Icon: Default Icon Colour: Default Color Repeat: Does not repeat | A notification with title "Testing Notification" will appear in the notification bar for your scheduled reminder and after you click it, it will response corresponding on the view of the specific notification that had just click on. | A notification with title "Testing Notification" will appear in the notification bar for your scheduled reminder and after you click it, it will response corresponding on the view of the specific notification that had just click on. | Pass |

**Test Result of Show Reminder Notification Functionality** 

| Test  | Test Case         | Test Steps                   | Test Data      | Expected Result            | Actual Result              | Pass/Fail |
|-------|-------------------|------------------------------|----------------|----------------------------|----------------------------|-----------|
| Case  |                   |                              |                |                            |                            |           |
| ID    |                   |                              |                |                            |                            |           |
| TC5_1 | Share reminder    | Open Smart Reminder          | Title: Testing | Able to share the reminder | Able to share the reminder | Pass      |
|       | task to WeChat    | application.                 | Notification   | task to WeChat.            | task to WeChat.            |           |
|       | to check          | 2. Create a reminder.        | Content:       |                            | -                          |           |
|       | functionality.    | 3. Click the created         | test123        | 10.55                      | The second second          |           |
|       | -1,1              | reminder in the              | Time: Now      |                            |                            |           |
|       |                   | notification reminder list   | Date: Today    |                            |                            |           |
|       |                   | wiew.                        | Icon: Default  |                            | W .                        |           |
|       |                   | 4. Click on the three dotted | Icon           |                            | W /                        |           |
|       | ĺ.                | button on top right.         | Colour:        |                            | . ' /                      |           |
|       |                   | 5. Tap on "Share" button     | Default        |                            |                            |           |
|       |                   | and choose WeChat            | Color          |                            |                            |           |
|       |                   | 6. Pick contact person to    | Repeat: Does   |                            |                            |           |
|       |                   | share with.                  | not repeat     |                            |                            |           |
|       |                   | 6/4/                         | /              | _ " "                      |                            |           |
| TC5_2 | If able to share  | 1. Open Smart Reminder       | Title: Testing | Inside WeChat apps, the    | Inside WeChat apps, the    | Pass      |
|       | reminder task to  | application.                 | Notification   | chat with the contact      | chat with the contact      |           |
|       | WeChat and the    | 2. Create a reminder.        | Content:       | person had just chosen     | person had just chosen     |           |
|       | shared content is | 3. Click the created         | test123        | will show message with     | will show message with     |           |
|       | match with the    | reminder in the              | Time: Now      | "Testing Notification" and | "Testing Notification" and |           |
|       | reminder task     | notification reminder list   | Date: Today    | "test123".                 | "test123".                 |           |
|       | information.      | view.                        | Icon: Default  |                            |                            |           |
|       |                   | 4. Click on the three dotted | Icon           |                            |                            |           |
|       |                   | button on top right.         | Colour:        |                            |                            |           |
|       |                   | 5. Tap on "Share" button     | Default        |                            |                            |           |
|       |                   | and choose WeChat            | Color          |                            |                            |           |

| 6. Pick contact person to share with. | Repeat: Does not repeat |  |  |
|---------------------------------------|-------------------------|--|--|
| NAYer                                 |                         |  |  |

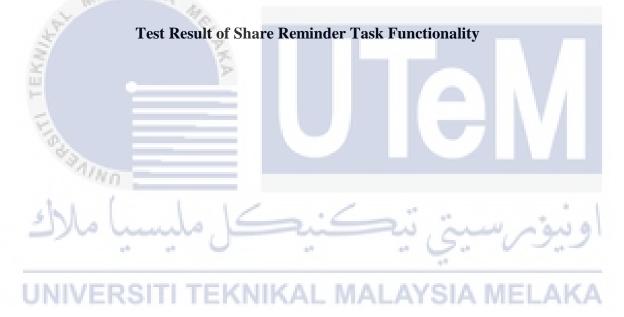

| Test  | Test Case            | Test Steps                         | Test Data             | Expected      | Actual Result          | Pass/Fail |
|-------|----------------------|------------------------------------|-----------------------|---------------|------------------------|-----------|
| Case  |                      |                                    |                       | Result        |                        |           |
| ID    |                      |                                    |                       |               |                        |           |
| TC6_1 | Set the notification | 1. Open Smart Reminder apps.       | Title: Testing        | The           | The notification       | Pass      |
|       | preferences into     | 2. Click on the top right side     | Notification          | notification  | unable to be swiped    |           |
|       | persistent mode      | three dotted button.               | Content: test123      | unable to be  | away but able to click |           |
|       | and check for its    | 3. Select settings.                | Time: Now             | swiped away   | on it.                 |           |
|       | functionality.       | 4. Tick on the checkbox with       | Date: Today           | but able to   |                        |           |
|       | 5                    | "Persistent".                      | Icon: Default Icon    | click on it.  |                        |           |
|       | 11                   | 5. Return to main view and create  | Colour: Default Color |               |                        |           |
|       |                      | a reminder.                        | Repeat: Does not      |               |                        |           |
|       | 1                    | 6. Wait for reminder notification  | repeat                | \ \ \ '       |                        |           |
|       |                      | to notify.                         |                       |               |                        |           |
|       | 0                    | 7. Swipe the notification to right |                       |               |                        |           |
|       |                      | side.                              |                       |               |                        |           |
| TC6_2 | Set notification     | 1. Open Smart Reminder apps.       | Title: Testing        | The push      | The push notification  | Pass      |
|       | settings of the apps | 2. Click on the top right side     | Notification          | notification  | should have a button   |           |
|       | with mark as done    | three dotted button.               | Content: test123      | should have a | with "Mark as Done"    |           |
|       | action to the        | 3. Select settings.                | Time: Now             | button with   | shown.                 |           |
|       | notification.        | 4. Tick on the checkbox with       | Date: Today           | "Mark as      |                        |           |
|       | 11                   | "Mark As Done".                    | Icon: Default Icon    | Done" shown.  | AKA                    |           |
|       | U                    | 5. Return to main view and         | Colour: Default Color | SIN MICE      | ALVA.                  |           |
|       |                      | create a reminder.                 | Repeat: Does not      |               |                        |           |
|       |                      | 6. Wait for reminder notification  | repeat                |               |                        |           |
|       |                      | to notify.                         |                       |               |                        |           |

| TC6_3 | Set notification settings of the apps with snooze action to the notification.                                    | 3.<br>4.<br>5.       | Open Smart Reminder apps. Click on the top right side three dotted button. Select settings. Tick on the checkbox with "Snooze". Return to main view and create a reminder. Wait for reminder notification to notify. Click on the snooze button of the notification. | Title: Testing Notification Content: test123 Time: Now Date: Today Icon: Default Icon Colour: Default Color Repeat: Does not repeat | The push notification should have a button with "Snooze" and if it is click, after a short amount of time, the notification will push once again to | The push notification should have a button with "Snooze" and if it is click, after a short amount of time, the notification will push once again to the user. | Pass |
|-------|----------------------------------------------------------------------------------------------------|----------------------|----------------------------------------------------------------------------------------------------|----------------------------------------------------------------------------------------------------|----------------------------------------------------------------------------------------------------|----------------------------------------------------------------------------------------------------|------|
|       |                                                                                                    | 8                    |                                                                                                    |                                                                                                    | the user.                                                                                                    | 4                                                                                                    |      |
| TC6_4 | Set notification settings of the apps with nagging action to the notification.                                   | 3.<br>4.<br>5.       | Open Smart Reminder apps. Click on the top right side three dotted button. Select settings. Tick on the checkbox with "Nagging Reminder". Return to main view and create a reminder. Wait for reminder notification to notify.                                       | Title: Testing Notification Content: test123 Time: Now Date: Today Icon: Default Icon Colour: Default Color Repeat: Does not repeat | The push notification will continuously notify user of the current notification until it is dismissed.                                              | The push notification will continuously notify user of the current notification until it is dismissed.                                                        | Pass |
| TC6_5 | Set notification<br>settings of the apps<br>with nagging<br>action to the<br>notification and set<br>the nagging | 1.<br>2.<br>3.<br>4. | Open Smart Reminder apps. Click on the top right side three dotted button. Select settings. Tick on the checkbox with "Nagging Reminder".                                                                                                    | Title: Testing Notification Content: test123 Time: Now Date: Today Icon: Default Icon                                               | The push notification will continuously notify user of the current                                                                                  | The push notification will continuously notify user of the current                                                                                            | Pass |

| interval to a     | 5. | Tap on the Nagging Interval    | Colour: Default Color | notification |  |  |
|-------------------|----|--------------------------------|-----------------------|--------------|--|--|
| specified period. |    | button and select a time.      | Repeat: Does not      | until it is  |  |  |
|                   | 6. | Return to main view and        | repeat                | dismissed    |  |  |
|                   |    | create a reminder.             | Nagging Interval: 5   | with 5       |  |  |
|                   | 7. | Wait for reminder notification | minutes               | minutes      |  |  |
|                   |    | to notify.                     |                       | interval     |  |  |
|                   | 1  |                                |                       | period.      |  |  |

| Test<br>Case<br>ID | Test Case                                                                            | Test Steps                                                                                               | Test Data                                                                                                    | Expected Result                                                                           | Actual Result                                                                             | Pass/Fail |
|--------------------|--------------------------------------------------------------------------------------|----------------------------------------------------------------------------------------------------|----------------------------------------------------------------------------------------------------|-------------------------------------------------------------------------------------------|-------------------------------------------------------------------------------------------|-----------|
| TC8_1              | Reminder task that created must displayed in correct position.                       | <ol> <li>Open Smart         Reminder         application.</li> <li>Create a         reminder.</li> </ol> | Title: Testing Notification Content: test123 Time: Now Date: Today Icon: Default Icon Colour: Default Color Repeat: Does not repeat | The notification reminder task position should align in a line without out of order.      | The notification reminder task position should align in a line without out of order.      | Pass      |
| TC8_2              | Reminder task<br>that created must<br>displayed with<br>correct symbol<br>and value. | Open Smart     Reminder     application.     Create a     reminder.                                      | Title: Testing Notification Content: test123 Time: Now Date: Today Icon: Default Icon Colour: Default Color Repeat: Does not repeat | The reminder task should show correct icon and symbol with correct datetime that had set. | The reminder task should show correct icon and symbol with correct datetime that had set. | Pass      |
| TC8_3              | Reminder task in main page will be sort according to the date.                       | <ol> <li>Open Smart         Reminder         application.</li> <li>Create a         reminder.</li> </ol> | Title: Testing Notification Content: test123 Time: Now Date: Today Icon: Default Icon Colour: Default Color Repeat: Does not repeat | The reminder task should arrange according to date segment.                               | The reminder task should arrange according to date segment.                               | Pass      |

**Test Result of View Reminder Task Functionality**